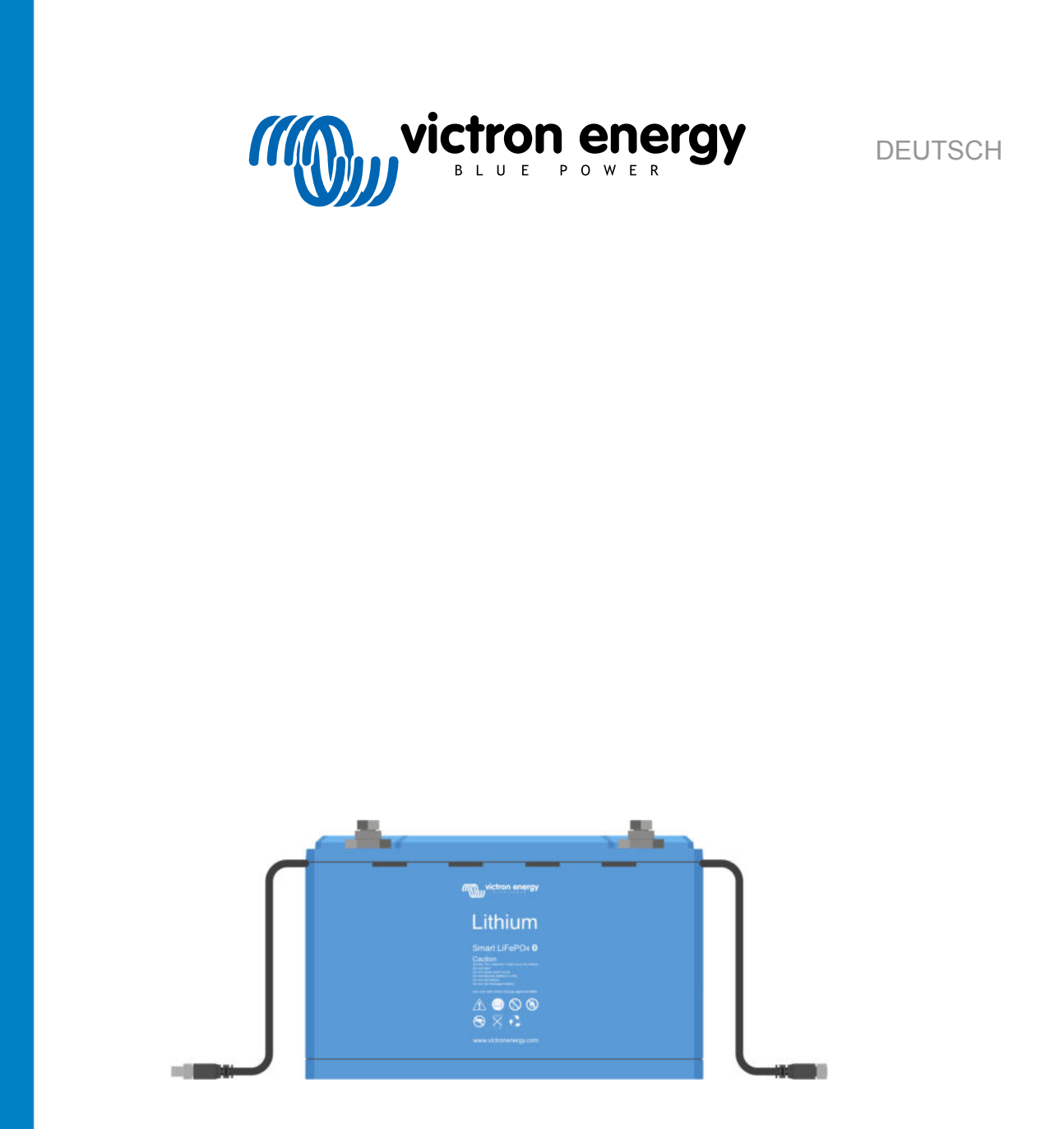

# **Handbuch für Lithium Battery Smart-Batterien**

rev 15 - 01/2024 Diese Anleitung ist auch im [HTML5](https://www.victronenergy.com/media/pg/Lithium_Battery_Smart/de/index-de.html)-Format verfügbar.

# Inhaltsverzeichnis

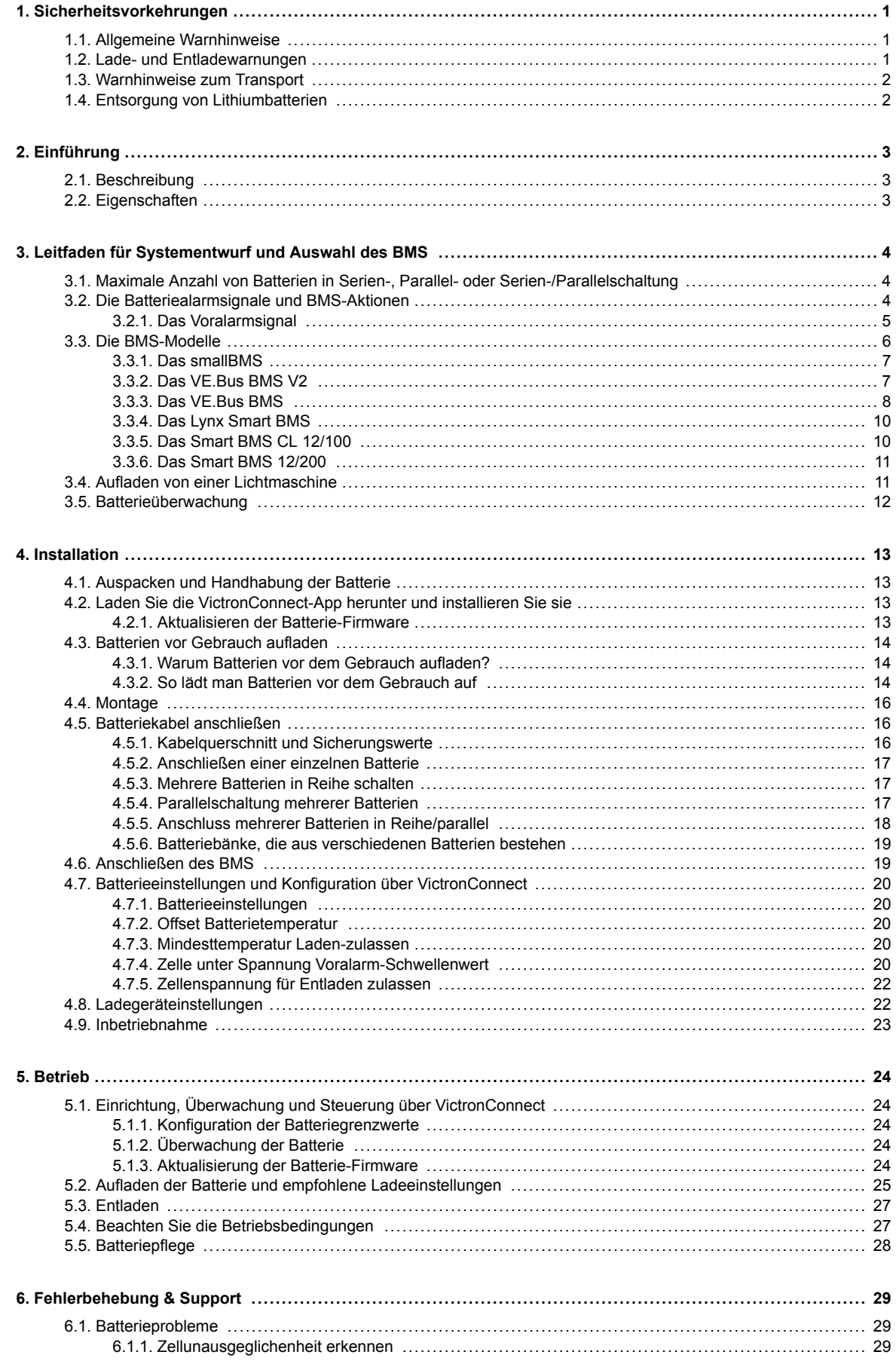

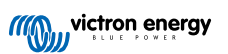

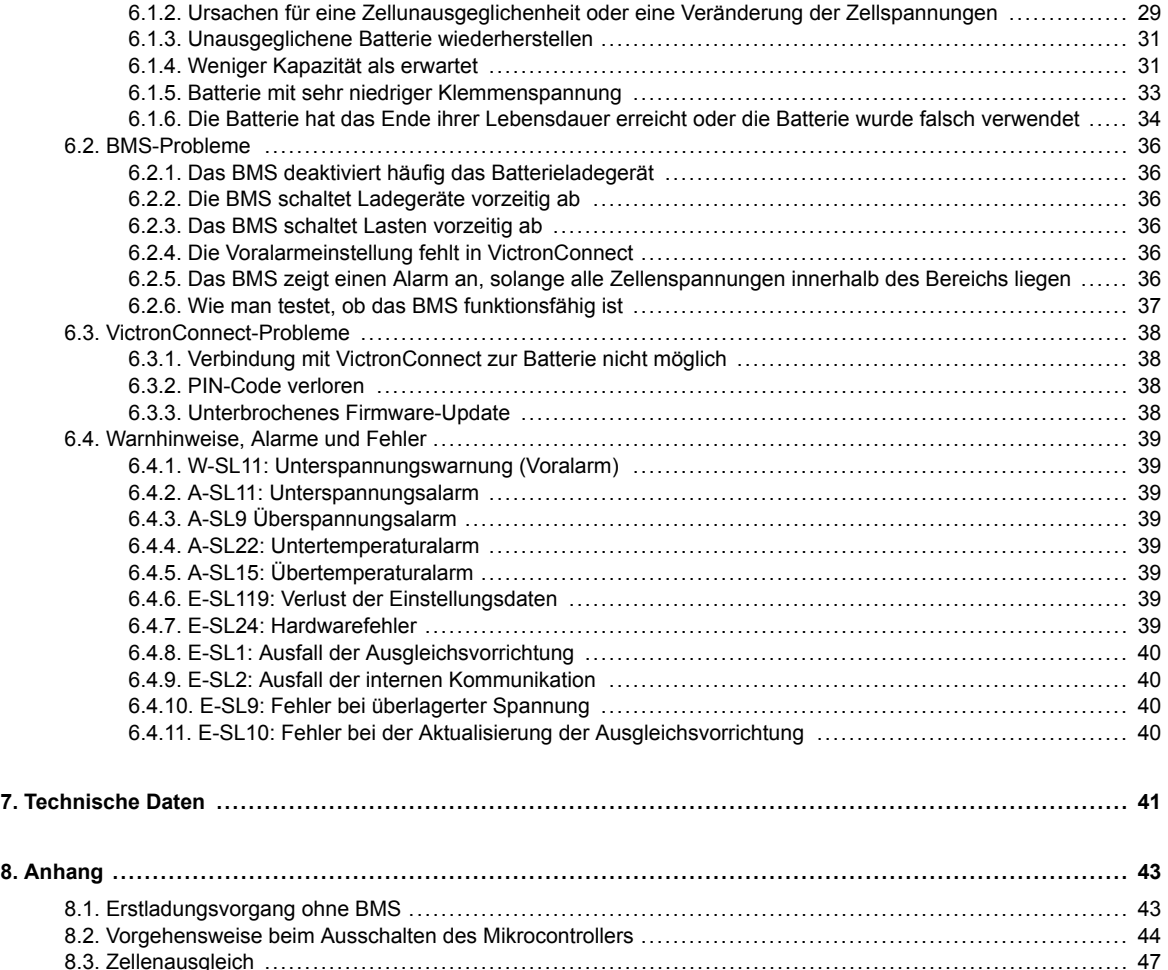

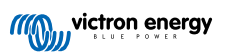

# <span id="page-3-0"></span>**1. Sicherheitsvorkehrungen**

 $\blacktriangle$ 

• Beachten Sie diese Anleitung und bewahren Sie sie zum Nachschlagen in der Nähe der Batterie auf.

- Das Materialsicherheitsdatenblatt kann über das Menü "Materialsicherheitsdatenblatt" auf der [Produktseite](https://www.victronenergy.de/batteries/lithium-battery-12-8v) [von Lithium Battery Smart](https://www.victronenergy.de/batteries/lithium-battery-12-8v) heruntergeladen werden.
- Arbeiten an Lithiumbatterien sollten nur von qualifiziertem Personal durchgeführt werden.

# **1.1. Allgemeine Warnhinweise**

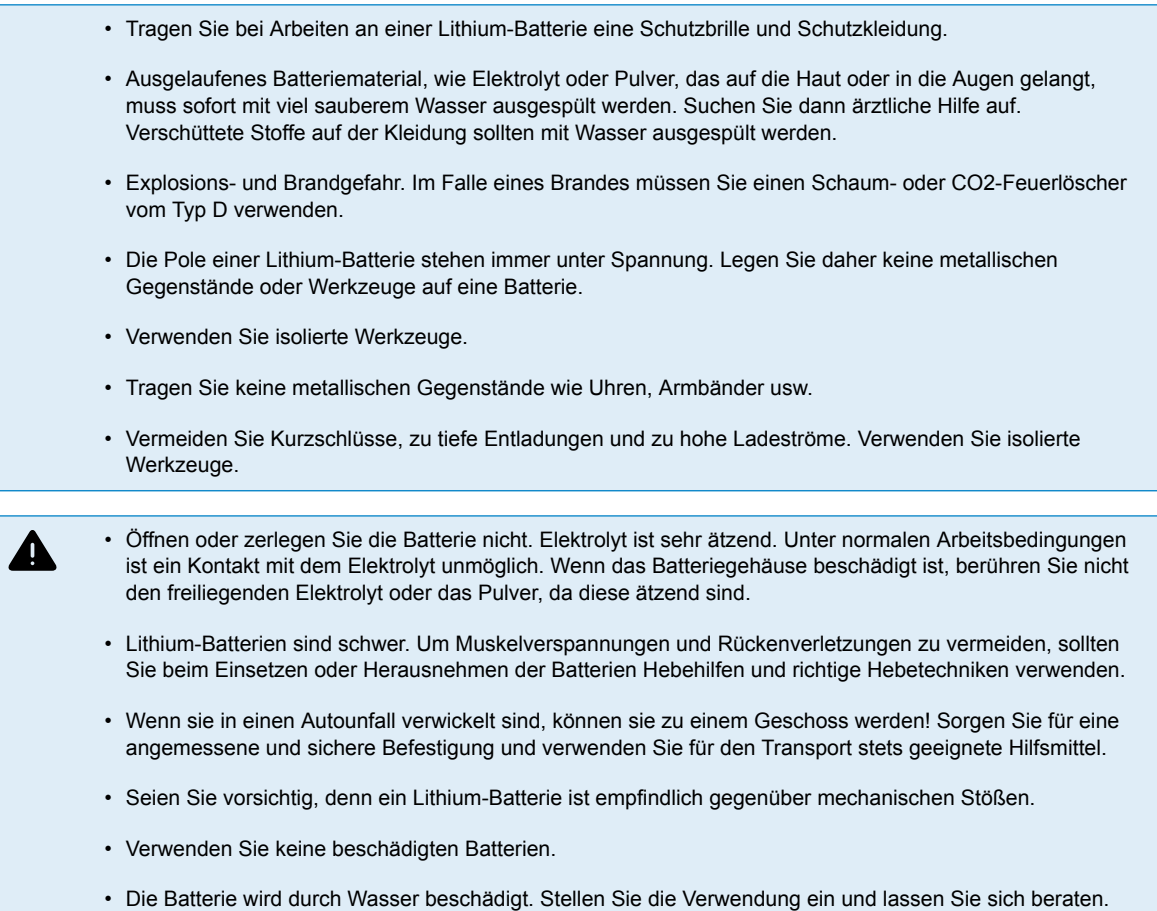

# **1.2. Lade- und Entladewarnungen**

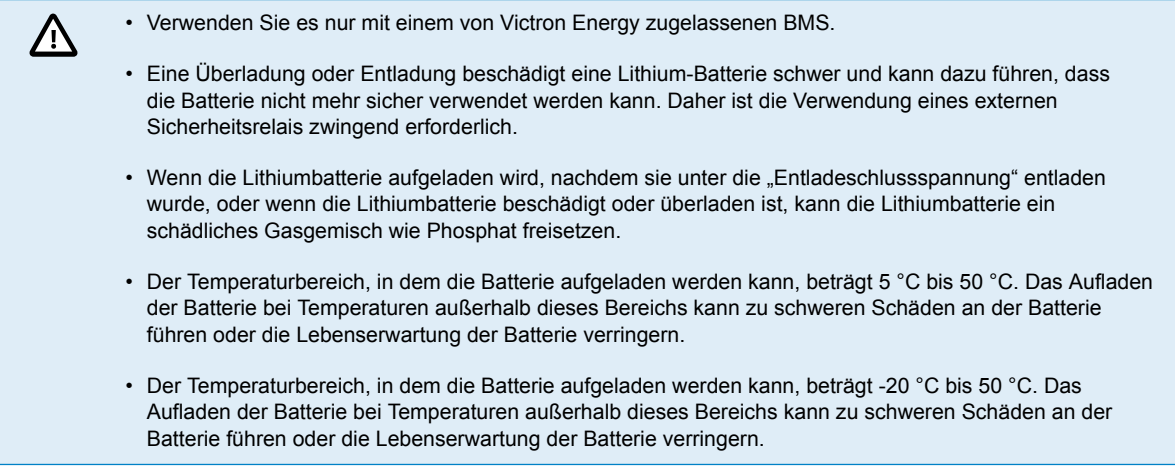

# <span id="page-4-0"></span>**1.3. Warnhinweise zum Transport**

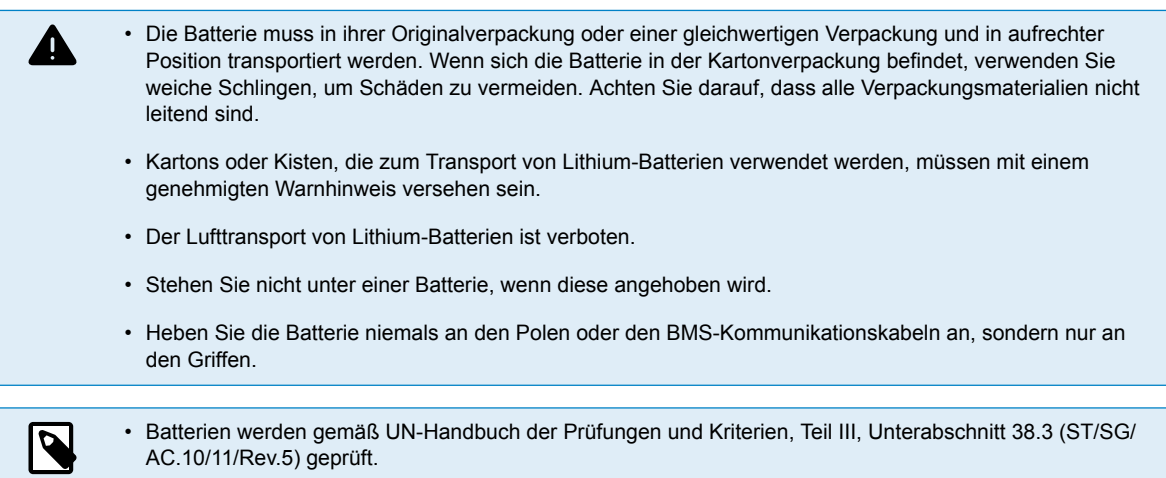

• Zum Transport gehören die Batterien zur Kategorie UN3480, Klasse 9, Verpackungsgruppe II und müssen nach dieser Vorschrift transportiert werden. Das bedeutet, dass sie für den Land- und Seetransport (ADR, RID & IMDG) nach der Verpackungsanweisung P903 und für den Lufttransport (IATA) nach der Verpackungsanweisung P965 zu verpacken sind. Die Originalverpackung entspricht diesen Anweisungen.

# **1.4. Entsorgung von Lithiumbatterien**

Δ

- Werfen Sie eine Batterie nicht ins Feuer.
- Batterien dürfen nicht mit Haus- oder Industrieabfällen vermischt werden.
- Batterien, die mit dem Recycling-Symbol €⊋gekennzeichnet sind, müssen über eine anerkannte Recyclingstelle entsorgt werden. Nach Vereinbarung können sie an den Hersteller zurückgegeben werden.

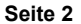

# <span id="page-5-0"></span>**2. Einführung**

# **2.1. Beschreibung**

Die Lithium Battery Smart-Batterien von Victron Energy sind Lithium-Eisenphosphat (LiFePO4 oder LFP)-Batterien und mit einer Nennspannung von [12,8 V oder 25,6 V in verschiedenen Kapazitäten \[41\]](#page-43-0) erhältlich.

Dies ist der sicherste der gängigen Lithium-Batterietypen und die erste Wahl für sehr anspruchsvolle Anwendungen.

# **2.2. Eigenschaften**

#### **Integriertes System für Zellenausgleich sowie Temperatur- und Spannungsregelung**

• Die Batterie verfügt über ein integriertes Ausgleichs-, Temperatur- und Spannungsregelsystem (BTV), das an ein externes Batteriemanagementsystem (BMS) angeschlossen werden muss. Das BTV überwacht jede einzelne Batteriezelle, gleicht die Zellspannungen aus und erzeugt ein Alarmsignal bei zu hoher oder zu niedriger Zellspannung oder bei zu hoher oder zu niedriger Zelltemperatur. Dieses Alarmsignal wird vom BMS empfangen (muss separat erworben werden, siehe Kapitel [Die BMS-Modelle \[6\]](#page-8-0) für eine Übersicht der verfügbaren BMS-Modelle und Funktionen), das dann die Lasten und/oder Ladegeräte entsprechend abschaltet.

#### **Einrichtung, Überwachung und Steuerung über Bluetooth und die VictronConnect App**

- Die Einrichtung, Konfiguration und Überwachung der Batterie erfolgt vollständig über Bluetooth und die [VictronConnect App](https://www.victronenergy.de/panel-systems-remote-monitoring/victronconnect).
- Zeigen Sie Batterieparameter wie Zellstatus, Spannungen und Temperatur in Echtzeit an, konfigurieren Sie die Batteriegrenzwerte oder aktualisieren Sie die Batterie-Firmware. Für weitere Details siehe das Kapitel [Batterieeinstellungen](#page-22-0) [und Konfiguration über VictronConnect \[20\]](#page-22-0).
- Für weitere Informationen lesen Sie bitte das Kapitel [Batterieeinstellungen und Konfiguration über VictronConnect \[20\]](#page-22-0) und erfahren Sie mehr über die VictronConnect App und ihre Funktionen. Das Handbuch von VictronConnect können Sie von der [Produktseite](https://www.victronenergy.de/panel-systems-remote-monitoring/victronconnect) herunterladen.

#### **Bis zu 20 Batterien können in Reihe, parallel oder in Reihe/Parallel geschaltet werden**

• Lithium Battery Smart-Batterien von Victron können in Reihe, parallel und sowohl in Reihe als auch parallel geschaltet werden, sodass sich eine Batteriebank für Systemspannungen von 12 V, 24 V oder 48 V zusammenstellen lässt. Die maximale Anzahl von Batterien in einem System beträgt 20, was zu einem maximalen Energiespeicher von 84 kWh in einem 12 V-System und bis zu 102 kWh in einem 24 V- und 48 V- System führt.

#### **Weitere Merkmale**

- Hohe Rundlaufeffizienz
- Hohe Energiedichte Mehr Kapazität bei weniger Gewicht und Volumen
- Hohe Auflade- und Entladeströme Schnelles Aufladen und Entladen wird ermöglicht

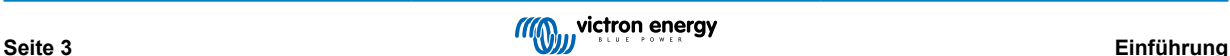

# <span id="page-6-0"></span>**3. Leitfaden für Systementwurf und Auswahl des BMS**

In diesem Kapitel wird beschrieben, wie die Batterie mit dem BMS zusammenwirkt und wie das BMS mit Lasten und Ladegeräten zusammenarbeitet, um die Batterie zu schützen. Diese Informationen sind unerlässlich für die Systemauslegung und die Auswahl des am besten geeigneten BMS für dieses System.

# **3.1. Maximale Anzahl von Batterien in Serien-, Parallel- oder Serien-/ Parallelschaltung**

Es können insgesamt bis zu 20 Lithium Battery Smart-Batterien von Victron in einem System verwendet werden, unabhängig vom verwendeten Victron BMS. Dies ermöglicht 12-, 24- und 48-Volt-Energiespeichersysteme mit bis zu 102 kWh (84 kWh für ein 12-Volt-System), abhängig von der verwendeten Kapazität und der Anzahl der Batterien. Einzelheiten zur Installation finden Sie im Kapitel [Installation \[13\]](#page-15-0).

Der folgenden Tabelle können Sie entnehmen, wie die maximale Speicherkapazität erreicht werden kann (am Beispiel von Batterien mit 12,8 V / 330 Ah und 25,6 V / 200 Ah):

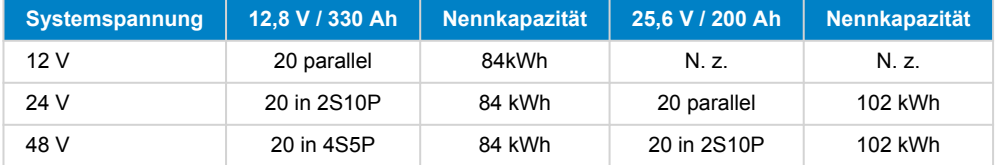

# **3.2. Die Batteriealarmsignale und BMS-Aktionen**

Die Batterie selbst überwacht die Zellenspannungen und die Batterietemperatur und sendet ein Alarmsignal an das BMS, wenn eine der beiden Spannungen außerhalb des normalen Bereichs liegt.

Das BMS schützt die Batterie. Es schaltet Lasten und/oder Ladegeräte ab oder erzeugt einen Voralarm, sobald es ein Alarmsignal von der Batterie erhält.

Dies sind die möglichen Batteriewarnungen und -alarme und die entsprechenden BMS-Aktionen:

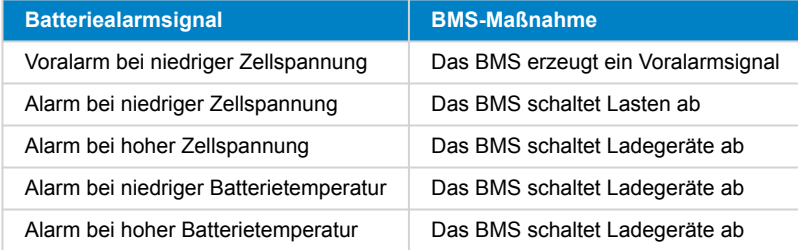

Die Batterie meldet diese Alarme über ihre BMS-Kabel an das BMS.

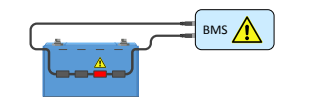

*Das BMS empfängt ein Alarmsignal von einer Batteriezelle*

Sind mehrere Batterien im System vorhanden, werden alle BMS-Kabel der Batterien in Reihe geschaltet (Daisy Chain). Das erste und das letzte BMS-Kabel werden an das BMS angeschlossen.

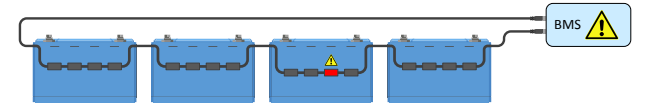

*Das BMS empfängt ein Alarmsignal von einer Zelle in einer Mehrfachbatterieanlage*

Die Batterie ist mit 50 cm langen BMS-Kabeln ausgestattet. Wenn diese Kabel zu kurz sind, um das BMS zu erreichen, können sie mit [BMS-Verlängerungskabeln](https://www.victronenergy.de/cables/m8-circular-connector-male-female-3-pole-cable-2m) verlängert werden.

Es gibt zwei Möglichkeiten, wie das BMS Lasten und Ladegeräte steuern kann:

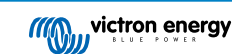

- <span id="page-7-0"></span>1. Durch Senden eines elektrischen oder digitalen Ein/Aus-Signals an das Ladegerät oder die Last.
- 2. Durch physisches Verbinden oder Trennen einer Last oder einer Ladequelle von der Batterie. Entweder direkt oder mit Hilfe eines [BatteryProtect](https://www.victronenergy.de/battery_protect) oder [Cyrix Li-Ion Relais](https://www.victronenergy.de/battery-isolators-and-combiners/cyrix-battery-combiners).

Die verfügbaren BMS-Typen für Lithiumbatterien basieren entweder auf einer oder beiden dieser Technologien. Die BMS-Typen und ihre Funktion werden in den nächsten Kapiteln kurz beschrieben.

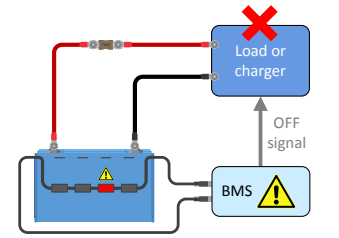

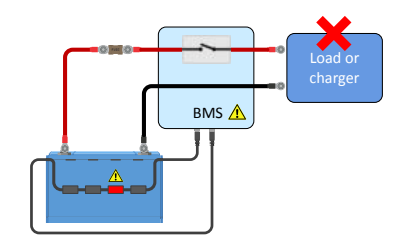

*Das BMS sendet ein Ein/Aus-Signal an eine Last oder ein Ladegerät*

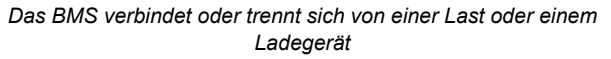

# **3.2.1. Das Voralarmsignal**

Der Zweck des Voralarms besteht darin, den Benutzer zu warnen, dass das BMS im Begriff ist, die Lasten abzuschalten, weil eine oder mehrere Zellen die (über VictronConnect) konfigurierbare Voralarmschwelle für Zellen unter Spannung erreicht haben. Sie möchten z. B. frühzeitig gewarnt werden, wenn die Lasten beim Manövrieren Ihres Bootes abgeschaltet werden oder wenn die Beleuchtung bei Dunkelheit ausgeschaltet wird. Wir empfehlen, den Voralarm mit einem gut sichtbaren oder hörbaren Alarmgerät zu verbinden. Wenn der Voralarm ausgelöst wird, kann der Benutzer ein Ladegerät einschalten, um zu verhindern, dass das Gleichstromsystem abgeschaltet wird.

#### **Schaltverhalten**

Im Falle einer bevorstehenden Unterspannungsabschaltung schaltet sich der Voralarmausgang des BMS ein. Sinkt die Spannung weiter ab, werden die Lasten abgeschaltet (Lastabschaltung) und gleichzeitig schaltet der Voralarmausgang wieder ab. Falls die Spannung wieder ansteigt (der Bediener hat ein Ladegerät aktiviert oder die Last reduziert), schaltet der Voralarmausgang ab, sobald die niedrigste Zellenspannung über 3,2 V gestiegen ist.

Das BMS gewährleistet eine Mindestverzögerung von 30 Sekunden zwischen der Aktivierung des Voralarms und der Lastabschaltung. Diese Verzögerung soll dem Bediener ein Minimum an Zeit einräumen, um das Herunterfahren zu verhindern.

Bitte beachten Sie, dass ältere Batterien keinen Voralarm unterstützen.

**Leitfaden für Systementwurf und Auswahl des BMS**

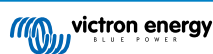

# <span id="page-8-0"></span>**3.3. Die BMS-Modelle**

Es gibt eine Auswahl von 7 verschiedenen [BMS-Modellen](https://www.victronenergy.de/battery-management-systems), die mit der Lithium Battery Smart-Batterie verwendet werden können. Die nachstehende Übersicht erklärt die Unterschiede zwischen ihnen und ihre typische Anwendung. Weitere Informationen finden Sie auch in der [Übersicht zum BMS](https://www.victronenergy.de/upload/documents/Datasheet-BMS-overview-DE.pdf).

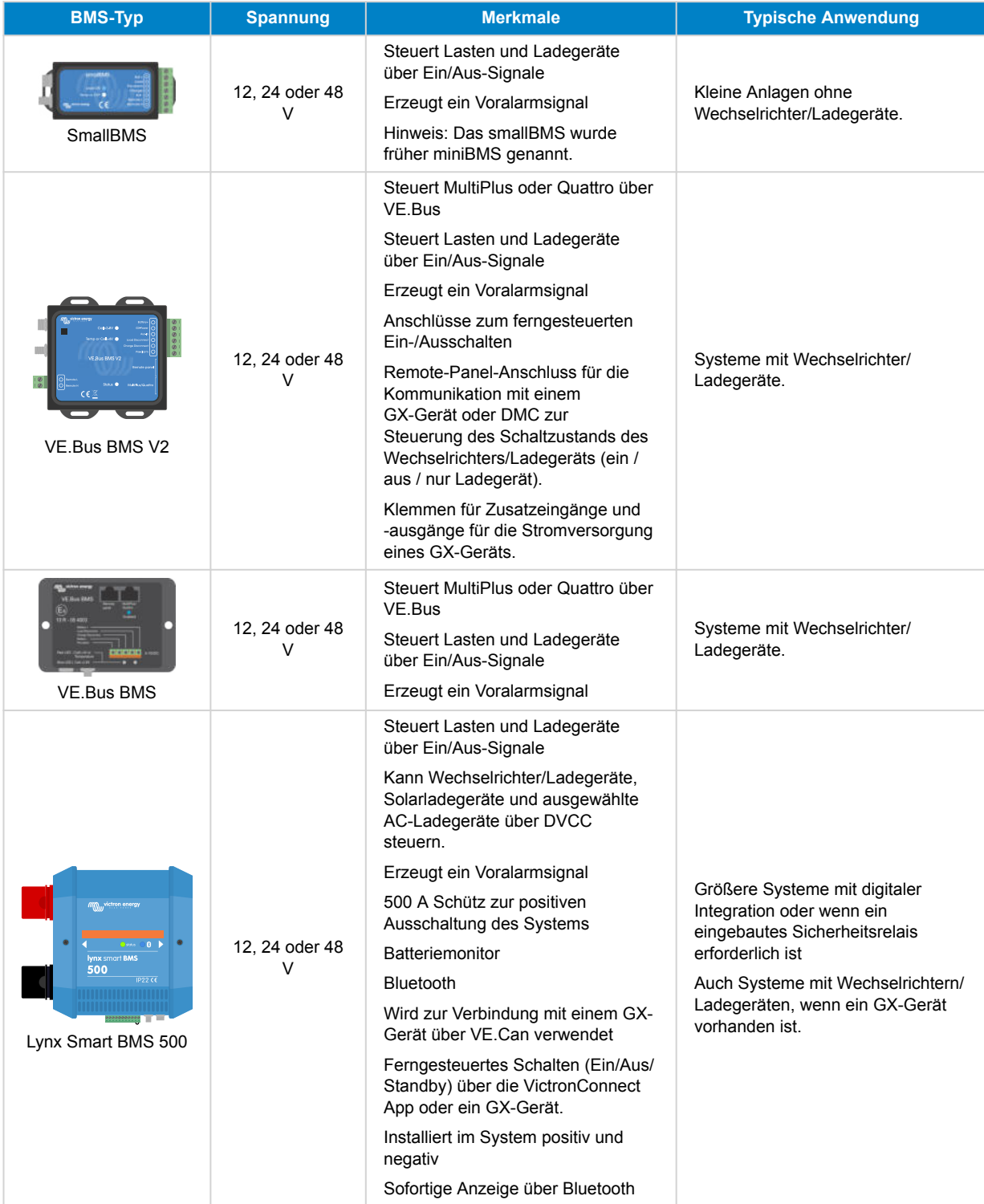

**MOU victron** energy

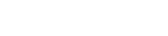

<span id="page-9-0"></span>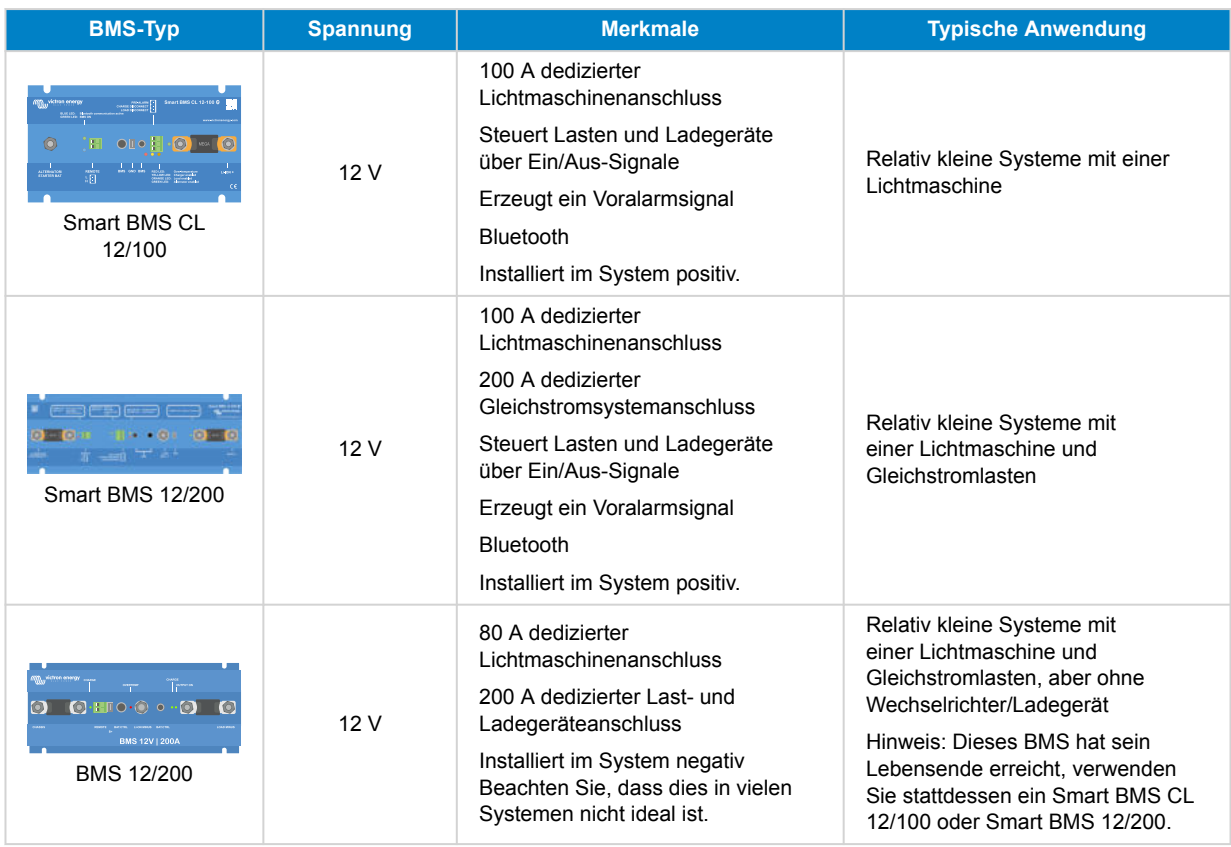

### **3.3.1. Das smallBMS**

Das smallBMS ist mit einer "Lasttrennung", einer "Ladetrennung" und einem Voralarmkontakt ausgestattet.

- Im Falle einer niedrigen Zellenspannung sendet das smallBMS ein "Lasttrennsignal", um die Last(en) abzuschalten.
- Bevor die Last abgeschaltet wird, sendet es ein Voralarmsignal, das auf eine bevorstehende niedrige Zellenspannung hinweist.
- Bei zu hoher Zellenspannung oder zu niedriger bzw. zu hoher Batterietemperatur sendet das smallBMS ein "Ladungstrennungssignal", um das/die Ladegerät(e) abzuschalten.

Weitere Informationen finden Sie auf der [smallBMS-Produktseite.](https://www.victronenergy.de/battery-management-systems/smallbms)

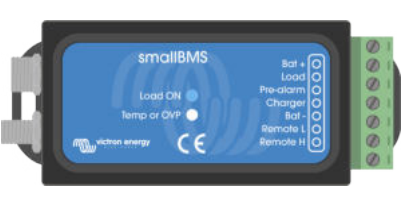

Das smallBMS

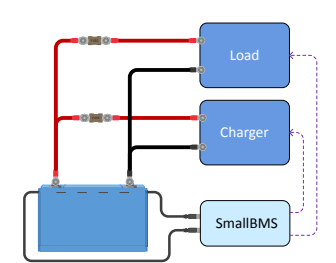

*Das smallBMS steuert Lasten und Ladegeräte über die Signale "Lasttrennung" und "Ladungstrennung"*

### **3.3.2. Das VE.Bus BMS V2**

Das VE.Bus BMS V2 ist die nächste Generation des VE.Bus BMS (Batteriemanagemensystems). Es wurde entwickelt, um Lithium Battery Smart-Batterien von Victron in Systemen mit Wechselrichtern oder Wechselrichter/Ladegeräten von Victron, die über eine VE.Bus-Kommunikation verfügen, zu schützen. Es bietet neue Eigenschaften wie Ein- und Ausgänge für die Stromversorgung eines GX-Geräts, ferngesteuerte Ein- und Ausgänge und Kommunikation mit GX-Geräten. Es überwindet die Einschränkungen seines Vorgängers, indem es den Zustand des Wechselrichters/Ladegeräts aus der Ferne schaltet, d. h. über ein GX-Gerät oder einen VE.Bus Smart-Dongle.

Genau wie das smallBMS verfügt es über eine "Lasttrennung", eine "Ladetrennung" und einen "Voralarm"-Kontakt.

• Im Falle einer niedrigen Zellenspannung sendet das VE.Bus BMS V2 ein "Lasttrennsignal", um die Lasten abzuschalten und deaktiviert außerdem die Umkehrung des Wechselrichters/Ladegeräts über die VE.Bus-Kommunikation.

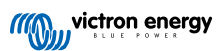

- <span id="page-10-0"></span>• Vor dem Abschalten von Lasten sendet es ein Voralarmsignal, das vor einer bevorstehenden niedrigen Zellenspannung warnt.
- Im Falle einer hohen Zellenspannung oder einer hohen/niedrigen Batterietemperatur sendet das VE.Bus BMS V2 ein Signal zur "Ladungstrennung", um das/die Ladegerät(e) auszuschalten, und schaltet auch das Ladegerät des Wechselrichters/Ladegeräts aus.

Ein Netzdetektor und ein kurzes RJ45-UTP-Kabel werden zusammen mit dem VE.Bus BMS V2 geliefert. Diese werden für die Netzerkennung benötigt, sobald der Wechselrichter/Ladegerät vom BMS ausgeschaltet wurde.

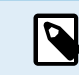

Der Netzdetektor wird für die Wechselrichter/Ladegeräte der Serien MultiPlus-II und Quattro-II nicht benötigt.

Weitere Informationen finden Sie im Handbuch für VE.Bus BMS V2, das Sie auf der Produktseite des [VE.Bus BMS](https://www.victronenergy.de/battery-management-systems/ve-bus-bms) finden.

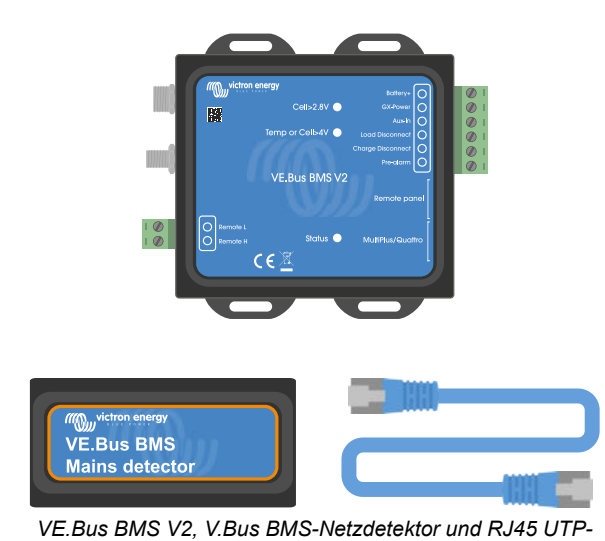

*Kabel*

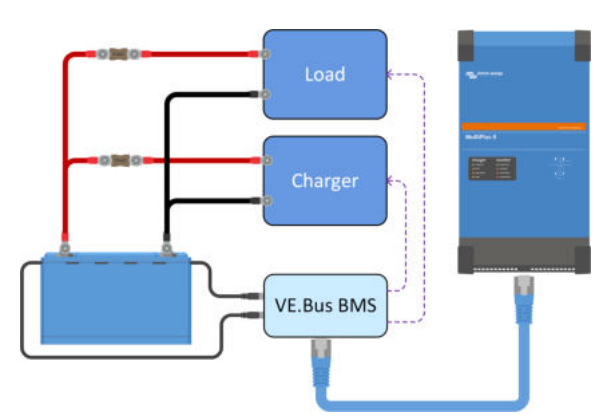

*Das VE.Bus BMS V2 schaltet Lasten und Ladegeräte über "Lasttrennung" und "Ladungstrennung" aus und steuert den Wechselrichter/Ladegerät*

### **3.3.3. Das VE.Bus BMS**

Das VE.Bus BMS wird in einem System verwendet, das auch einen oder mehrere Wechselrichter/Ladegeräte von Victron Energy enthält. Das VE.Bus BMS kommuniziert direkt über den VE.Bus mit den Wechselrichtern/Ladegeräten. Es verfügt es über die Kontakte "Last trennen", "Laden trennen" und "Voralarm".

- Im Falle einer niedrigen Zellenspannung sendet das VE.Bus BMS ein "Lasttrennsignal", um die Last(en) abzuschalten, und es schaltet auch den Wechselrichter des Wechselrichters/Ladegeräts ab.
- Vor dem Abschalten von Lasten sendet es ein Voralarmsignal, das vor einer bevorstehenden niedrigen Zellenspannung warnt.
- Im Falle einer hohen Zellenspannung oder einer hohen/niedrigen Batterietemperatur sendet das VE.Bus BMS ein Signal zur "Ladungstrennung", um das/die Ladegerät(e) auszuschalten, und schaltet auch das Ladegerät des Wechselrichters/Ladegeräts aus.

Ein Netzdetektor und ein kurzes RJ45-UTP-Kabel werden zusammen mit dem VE.Bus BMS geliefert. Diese werden für die Netzerkennung benötigt, sobald der Wechselrichter/Ladegerät vom BMS ausgeschaltet wurde.

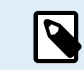

Der Netzdetektor wird für die Wechselrichter/Ladegeräte der Serien MultiPlus-II und Quattro-II nicht benötigt.

Weitere Informationen finden Sie im Handbuch für VE.Bus BMS, das Sie auf der Produktseite des [VE.Bus BMS](https://www.victronenergy.de/battery-management-systems/ve-bus-bms) finden.

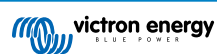

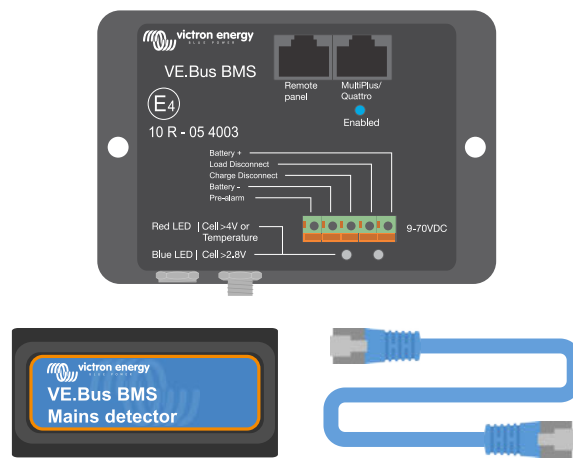

*VE.Bus BMS, V.Bus BMS-Netzdetektor und RJ45 UTP-Kabel*

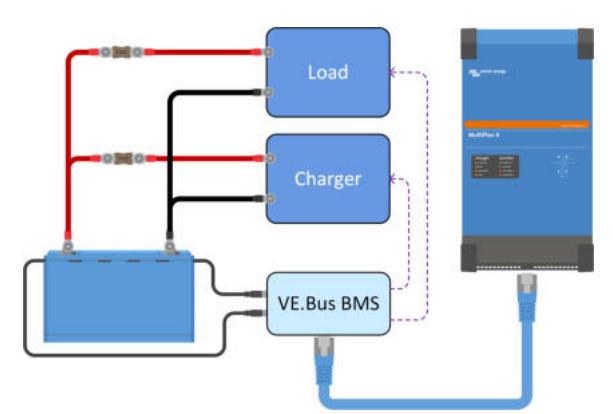

*Das VE.Bus BMS schaltet Lasten und Ladegeräte über "Lasttrennung" und "Ladungstrennung" aus und steuert den Wechselrichter/Ladegerät*

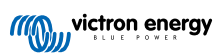

# <span id="page-12-0"></span>**3.3.4. Das Lynx Smart BMS**

Das Lynx Smart BMS wird in mittleren bis großen Systemen eingesetzt, die Gleichstromlasten und Wechselstromlasten über Wechselrichter oder Wechselrichter/Ladegeräte enthalten, zum Beispiel auf Yachten oder in Freizeitfahrzeugen. Dieses BMS ist mit einem Schütz ausgestattet, das das Gleichstromsystem trennt, den Kontakten "Last trennen", "Laden trennen" und "Voralarm" und einem Batteriemonitor. Darüber hinaus kann es an ein GX-Gerät angeschlossen werden und Victron Energy-Geräte über DVCC steuern.

- Im Falle einer niedrigen Zellenspannung sendet das Lynx Smart BMS ein Signal zur "Lasttrennung", um die Last(en) auszuschalten.
- Bevor eine Last abgeschaltet wird, sendet es ein Voralarmsignal, das auf eine drohende niedrige Zellenspannung hindeutet.
- Im Falle einer hohen Zellenspannung oder einer niedrigen oder hohen Zellentemperatur sendet das BMS ein Signal zur "Ladungstrennung", um das/die Ladegerät(e) auszuschalten.
- Wenn die Batterien noch weiter entladen (oder überladen) werden, öffnet sich das Schütz und schaltet das Gleichstromsystem ab, um die Batterien zu schützen.

Für weitere Informationen siehe das Handbuch für Lynx Smart BMS, das Sie auf der [Produktseite des Lynx Smart BMS](https://www.victronenergy.de/battery-management-systems/lynx-smart-bms) finden.

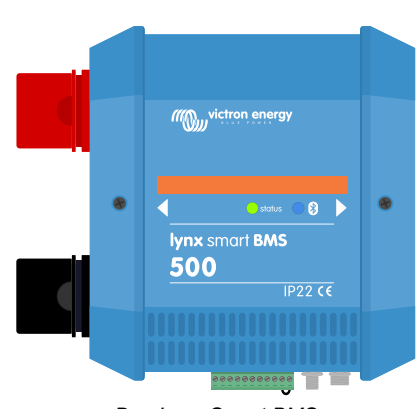

*Das Lynx Smart BMS*

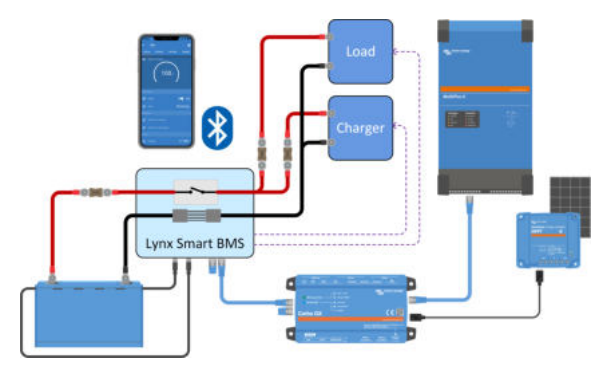

*Das Lynx Smart BMS schaltet Lasten und Ladegeräte über Signale zur "Lasttrennung" und "Ladungstrennung" ab und steuert den Wechselrichter/Ladegerät über ein GX-Gerät. Sollte die Batterie noch weiter entladen werden, trennt das BMS die Batterie vom Gleichstromsystem.*

#### **3.3.5. Das Smart BMS CL 12/100**

Das Smart BMS CL 12/100 ist mit einem "Lasttrennschalter", einem "Ladungstrennschalter" und einem "Voralarm"-Kontakt ausgestattet. Das BMS verfügt auch über einen speziellen Anschluss für die Lichtmaschine, der den Strom der Lichtmaschine "begrenzt". Er kann für verschiedene Stromstärken bis hin zu 100A konfiguriert werden.

- Im Falle einer niedrigen Zellenspannung sendet das Smart BMS CL 12/100 ein "Lasttrennsignal", um die Last(en) abzuschalten.
- Bevor die Last abgeschaltet wird, sendet es ein Voralarmsignal, das auf eine bevorstehende niedrige Zellenspannung hinweist.
- Im Falle einer hohen Zellenspannung oder niedriger/hoher Zellentemperatur sendet das Smart BMS CL 12/100 ein Signal zur "Ladungstrennung", um das/die Ladegerät(e) auszuschalten.
- Der Lichtmaschinenanschluss steuert und begrenzt den Strom der Lichtmaschine.

Weitere Informationen finden Sie auf der [Smart BMS CL 12/100-Produktseite.](https://www.victronenergy.de/battery-management-systems/smart-bms-current-limiter)

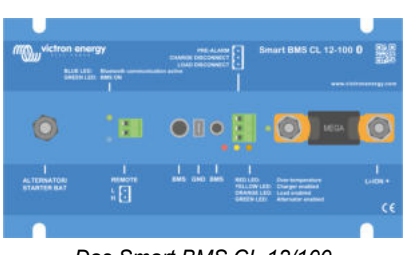

*Das Smart BMS CL 12/100*

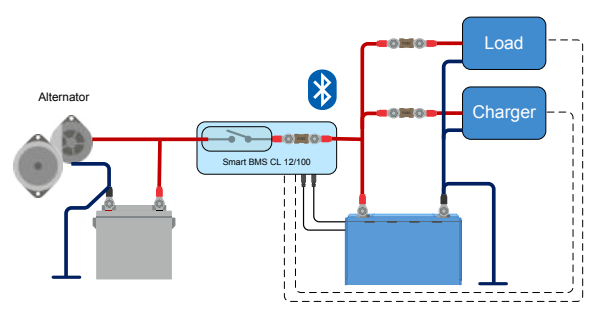

*Das Smart BMS CL 12/100 steuert Lasten und Ladegeräte über die Signale "Lasttrennung" und "Ladungstrennung". Sie steuert und begrenzt auch die Lichtmaschine*

**III** victron energy

## <span id="page-13-0"></span>**3.3.6. Das Smart BMS 12/200**

Das Smart BMS 12/200 ist mit einem "Lasttrenner", einem "Ladungstrenner" und einem "Voralarm"-Kontakt ausgestattet. Das BMS verfügt außerdem über einen dedizierten Lichtmaschinen- und Systemanschluss. Der Lichtmaschinenanschluss "begrenzt den Strom" der Lichtmaschine. Er kann für eine Vielzahl von Strömen bis hin zu 100 A eingestellt werden. Der Systemanschluss dient zum Anschluss des Gleichstromsystems und kann sowohl zum Aufladen als auch zum Entladen der Batterie verwendet werden.

- Im Falle einer niedrigen Zellenspannung sendet das Smart BMS 12/200 ein Signal zur "Lasttrennung", um die Last(en) auszuschalten, und trennt den Anschluss System+.
- Bevor die Last abgeschaltet wird, sendet es ein Voralarmsignal, das auf eine bevorstehende niedrige Zellenspannung hinweist.
- Im Falle einer hohen Zellenspannung oder niedriger/hoher Zellentemperatur sendet das Smart BMS 12/200 ein Signal zur "Ladetrennung", um das/die Ladegerät(e) auszuschalten.
- Der Lichtmaschinenanschluss steuert und begrenzt den Strom der Lichtmaschine.

Weitere Informationen finden Sie auf der [Smart BMS 12/200-Produktseite](https://www.victronenergy.de/battery-management-systems/smart-bms-12-200).

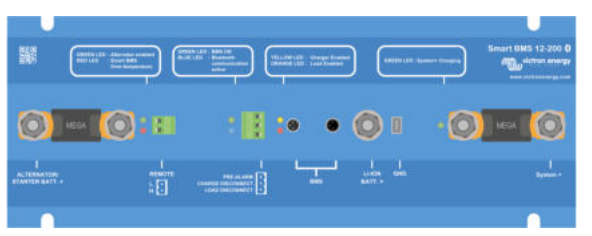

*Das Smart BMS 12/200*

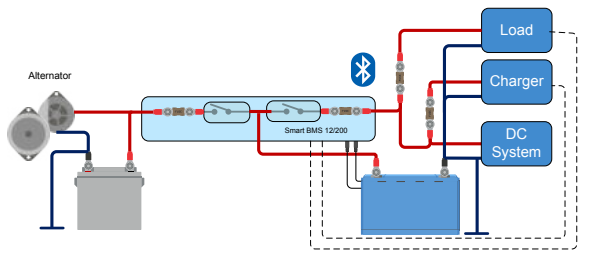

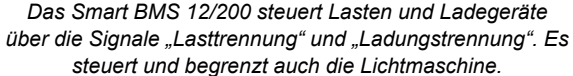

# **3.4. Aufladen von einer Lichtmaschine**

Im Vergleich zu Blei-Säure-Batterien haben Lithium-Batterien einen sehr geringen Innenwiderstand. Sie vertragen einen höheren Ladestrom als Blei-Säure-Batterien. Aus diesem Grund ist besondere Vorsicht geboten, wenn Lithiumbatterien über eine Lichtmaschine geladen werden.

- 1. Stellen Sie sicher, dass die Stromstärke der Lichtmaschine mindestens doppelt so hoch ist wie die Kapazität der Batterie. Zum Beispiel kann eine 400 A-Lichtmaschine sicher an eine 200 Ah-Batterie angeschlossen werden.
- 2. Verwenden Sie einen Wechselstromgenerator, der mit einem temperaturgesteuerten Generatorregler ausgestattet ist. Dies verhindert eine Überhitzung des Wechselstromgenerators.
- 3. Verwenden Sie ein Strombegrenzungsgerät wie ein DC-DC-Ladegerät oder einen DC-DC-Konverter zwischen der Lichtmaschine und der Starterbatterie.
- 4. Verwenden Sie ein BMS mit einem Lichtmaschinenanschluss mit integrierter Strombegrenzung, wie z. B. das Smart BMS CL 12/100 oder das Smart BMS 12/200.

Weitere Informationen zum Aufladen von Lithiumbatterien mit einer Lichtmaschine finden Sie im [Blog und im Video zum Aufladen](https://www.victronenergy.com/blog/2019/10/07/careful-alternator-charging-lithium/) [von Lithiumbatterien mit einer Lichtmaschine](https://www.victronenergy.com/blog/2019/10/07/careful-alternator-charging-lithium/).

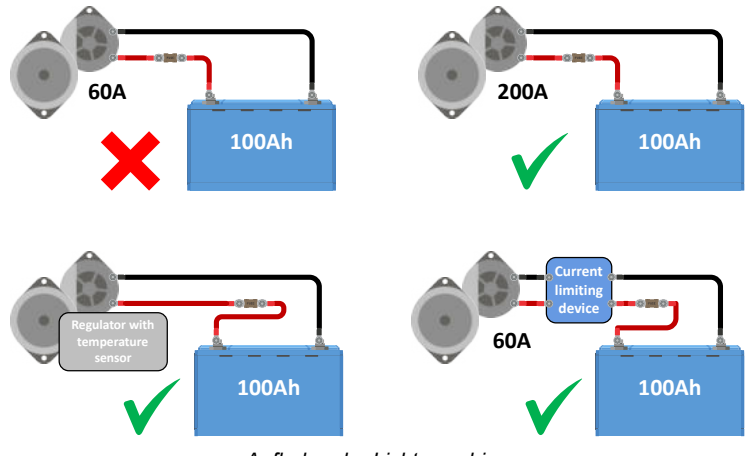

*Aufladen der Lichtmaschine*

**III** victron energy

# <span id="page-14-0"></span>**3.5. Batterieüberwachung**

Die üblichen Batterieparameter wie Batteriespannung, Batterietemperatur und Zellspannungen können über Bluetooth mit der VictronConnect App überprüft werden. **Die Kontrolle des Ladezustands ist jedoch nicht in die Batterie integriert.** Um den Ladezustand zu überwachen, verwenden Sie das [Lynx Smart BMS](https://www.victronenergy.de/battery-management-systems/lynx-smart-bms) oder fügen Sie dem System einen [Batteriemonitor](https://www.victronenergy.de/battery-monitors) wie ein BMV oder einen SmartShunt hinzu.

Wenn ein Batteriemonitor zusammen mit einer Lithiumbatterie verwendet wird, passen Sie die folgenden beiden Einstellungen an:

- Setzen Sie den Ladewirkungsgrad auf 99 %
- Setzen Sie den Peukert-Exponenten auf 1,05

Weitere Informationen zu Batteriemonitoren finden Sie auf der Produktseite des [Batteriemonitors.](https://www.victronenergy.de/battery-monitors)

Wenn ein Batteriemonitor zum System hinzugefügt wird, ist es wichtig, wie der Batteriemonitor mit Strom versorgt wird. Es stehen zwei Optionen zur Verfügung:

• **Versorgen Sie den Batteriemonitor über den Lasttrennanschluss des BMS:**

Dies ist die bevorzugte Methode. Die Batterie kann nicht versehentlich durch den Batteriemonitor entladen werden. Wenn die Batteriespannung niedrig ist und das BMS die Lasten abschaltet, funktioniert auch der Batteriemonitor nicht mehr. Sobald die Batterie ausreichend geladen ist, schaltet sich der Batteriemonitor automatisch wieder ein. Der Speicher des Batteriemonitors ist nicht flüchtig, d.h. der Batteriemonitor behält seine Einstellungen und Verlaufsdaten bei, wenn er wieder eingeschaltet wird. Der SoC wird auf 100 % zurückgesetzt, sobald die Batterie wieder vollständig aufgeladen ist.

• **Versorgen Sie den Batteriemonitor direkt über die Batterie:** Dies ist nicht die bevorzugte Methode, da sie nur für Batteriemonitore mit geringem Eigenverbrauch wie den BMV-712 oder den SmartShunt geeignet ist und die Batteriebank größer als 200 Ah sein muss. Bei einer großen Batteriebank ist der Eigenverbrauch des Batteriemonitors

Bei dieser Methode ist zu beachten, dass der Batteriemonitor nicht vom BMS kontrolliert wird und dass der Batteriemonitor weiterhin Energie aus der Batterie zieht, auch nachdem das BMS die Lasten abgeschaltet hat. Der Batteriemonitor kann die Batterie

möglicherweise vollständig entladen (und beschädigen).

weniger bedeutend.

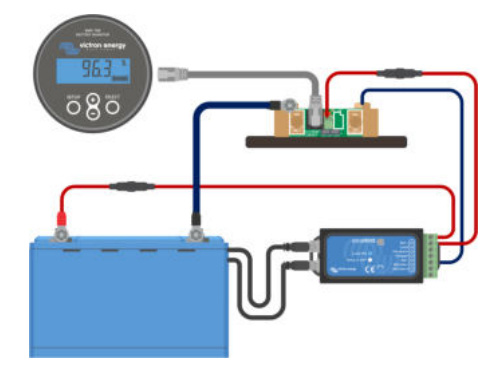

*Das Stromkabel des Batteriemonitors ist mit dem BMS verbunden*

*Das Stromkabel des Batteriemonitors ist mit der Batterie verbunden*

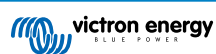

# <span id="page-15-0"></span>**4. Installation**

# **4.1. Auspacken und Handhabung der Batterie**

Seien Sie beim Auspacken der Batterie vorsichtig. Batterien sind schwer. Heben Sie die Batterie nicht an den Anschlüssen oder den BMS-Kabeln an. Die Batterie hat zwei Tragegriffe auf beiden Seiten der Batterie. Das Gewicht der Batterie finden Sie im Kapitel [Technische Daten \[41\].](#page-43-0)

Machen Sie sich mit der Batterie vertraut. Auf der Oberseite sind die Hauptklemmen der Batterie mit einem "+"-Symbol für den Pluspol und einem "-"-Symbol für den Minuspol versehen, um die richtige Polarität zu gewährleisten.

Jede Batterie verfügt über zwei BMS-Kabel für die Kommunikation mit dem BMS. Ein Kabel hat einen 3-poligen Stecker und das andere einen 3-poligen Buchsenstecker. Je nach Batteriemodell befinden sich die BMS-Kabel auf einer Seite der Batterie oder auf zwei gegenüberliegenden Seiten der Batterie.

Achten Sie darauf, dass die BMS-Kabel beim Umgang mit der Batterie nicht eingeklemmt oder beschädigt werden.

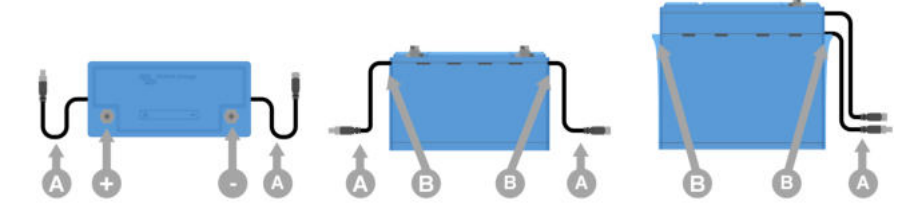

*Draufsicht und Seitenansicht mit Batterieanschlüsse (+ und -), BMS-Kabeln (A) und Tragegriffen (B)*

# **4.2. Laden Sie die VictronConnect-App herunter und installieren Sie sie**

Laden Sie die VictronConnect-App für Android, iOS oder macOS aus den jeweiligen App Stores herunter. Weitere Informationen über die App finden Sie auf der Produktseite von [VictronConnect.](https://www.victronenergy.de/panel-systems-remote-monitoring/victronconnect)

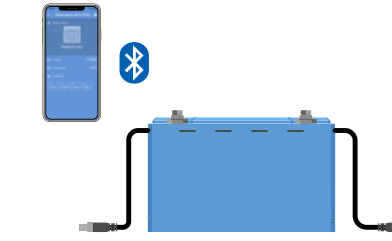

*Die VictronConnect-App kommuniziert mit der Batterie über Bluetooth*

### **4.2.1. Aktualisieren der Batterie-Firmware**

Bevor Sie die Batterie einsetzen, ist es wichtig zu prüfen, ob die Batterie die aktuellste Firmware hat. Die Firmware kann mit der VictronConnect App überprüft und aktualisiert werden. Stellen Sie außerdem sicher, dass Sie die neueste Version von VictronConnect haben. So stellen Sie sicher, dass die neueste Firmware-Version für die Batterie verfügbar ist.

VictronConnect fragt möglicherweise bei der ersten Verbindung, ob die Firmware aktualisiert werden soll. Lassen Sie ein Firmware-Update durchführen, wenn dies der Fall ist. Wenn keine automatische Aktualisierung durchgeführt wurde, überprüfen Sie mit dem folgenden Verfahren, ob die Firmware bereits auf dem neuesten Stand ist:

- **1.** Mit der Batterie verbinden.
- 2. Klicken Sie auf das Einstellungssymbol  $\ddot{\ddot{\bullet}}$ . um zur Einstellungsseite zu gelangen.
- **3.** Klicken Sie auf das Optionssymbol:, um zur Produktinformation zu gelangen.
- **4.** Prüfen Sie, ob Sie die neueste Firmware verwenden und achten Sie auf den Text: "This is the latest version" (Dies ist die neueste Version)
- **5.** Wenn die Batterie nicht über die aktuellste Firmware verfügt, führen Sie ein Firmware-Update durch.

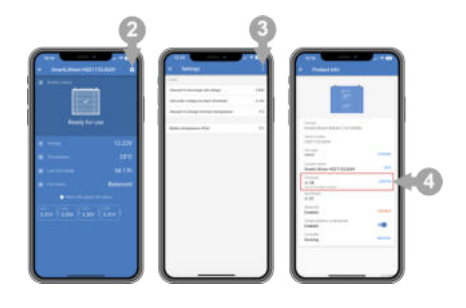

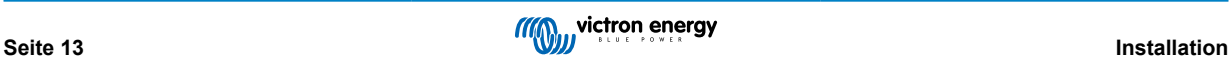

# <span id="page-16-0"></span>**4.3. Batterien vor Gebrauch aufladen**

# **4.3.1. Warum Batterien vor dem Gebrauch aufladen?**

Lithium-Batterien sind bei der Auslieferung ab Werk nur zu etwa 50 % aufgeladen. Dies ist eine Anforderung der Transportsicherheit. Aufgrund von Unterschieden bei den Transportstrecken und der Lagerung haben die Batterien jedoch nicht immer den gleichen Ladungszustand, wenn sie installiert werden.

Das integrierte System für den Zellenausgleich ist nur in der Lage, kleine Unterschiede im Ladezustand der einzelnen Batterien zu korrigieren. Neue Batterien können große Unterschiede im Ladezustand aufweisen, die nicht korrigiert werden können, wenn sie auf diese Weise installiert werden, insbesondere wenn sie in Reihe geschaltet sind. Bitte beachten Sie, dass Unterschiede im Ladezustand zwischen Batterien nicht dasselbe sind wie Unausgeglichenheiten zwischen Zellspannungen innerhalb einer Batterie. Dies liegt daran, dass die Schaltkreise für den Zellenausgleich in einer Batterie die Zellen in einer anderen Batterie nicht beeinflussen können. Ausführlichere Informationen zum Thema Zellenausgleich finden Sie im Kapitel [Zellenausgleich \[47\].](#page-49-0)

### **4.3.2. So lädt man Batterien vor dem Gebrauch auf**

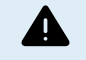

Verwenden Sie immer ein BMS-gesteuertes Ladegerät, wenn Sie Lithiumbatterien einzeln aufladen.

Wenn aus einem bestimmten Grund die Vorgehensweise beim ersten Laden ohne BMS durchgeführt werden muss (nicht empfohlen), lesen Sie bitte das Kapitel [Erstladungsvorgang ohne BMS \[43\]](#page-45-0) im Anhang für weitere Informationen.

#### **Verfahren zur Erstladung:**

**1.** Wenn eine Batteriebank aus Batterien besteht, die in Reihe geschaltet sind, um eine Bank mit höherer Spannung zu bilden, muss jede Batterie zunächst einzeln geladen werden. Verwenden Sie ein spezielles Ladegerät oder einen Wechselrichter/ Ladegerät mit BMS, um die Erstladung durchzuführen.

Nur eine einzelne Batterie oder eine Reihe parallel geschalteter Batterien kann als Einheit geladen werden.

Lesen Sie im BMS-Handbuch nach, wie das BMS eingerichtet wird.

- **2.** Stellen Sie das Ladegerät auf das im Abschnitt [Ladegeräteinstellungen \[22\]](#page-24-0) angegebene Ladeprofil ein.
- **3.** Stellen Sie sicher, dass die Batterie, das BMS und das Ladegerät miteinander kommunizieren. Prüfen Sie dies, indem Sie eines der Batterie-BMS-Kabel vom BMS abziehen und überprüfen, ob sich das Ladegerät ausschaltet. Schließen Sie dann das BMS-Kabel wieder an und überprüfen Sie, ob sich das Ladegerät wieder einschaltet.
- **4.** Schalten Sie das Ladegerät ein und überprüfen Sie, ob das Ladegerät die Batterie lädt.

Beachten Sie, dass das BMS das Ladegerät wiederholt aus- und einschalten kann, wenn während des Ladens eine Unausgeglichenheit zwischen den Batteriezellen auftritt. Möglicherweise bemerken Sie, dass das Ladegerät für einige Minuten ausgeschaltet wird und dann für kurze Zeit wieder eingeschaltet wird, bevor es wieder ausgeschaltet wird. Seien Sie nicht beunruhigt, dieses Muster wird sich wiederholen, bis die Zellen ausgeglichen sind. Wenn die Zellen ausgeglichen sind, schaltet sich das Ladegerät erst aus, wenn die Batterie vollständig geladen ist.

**5.** Die Batterie ist vollständig aufgeladen, wenn das Batterieladegerät die Erhaltungsphase erreicht hat und der Batteriezellenstatus in der VictronConnect App "ausgeglichen" ist. Wenn der Batteriezellenstatus "unbekannt" oder "unausgeglichen" ist, muss das Batterieladegerät mehrmals neu gestartet werden, bis der Batteriezellenstatus "ausgeglichen" ist. Die verschiedenen Status werden im Kapitel [Zellenausgleich \[47\]](#page-49-0) beschrieben.

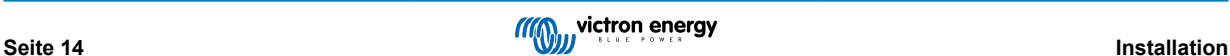

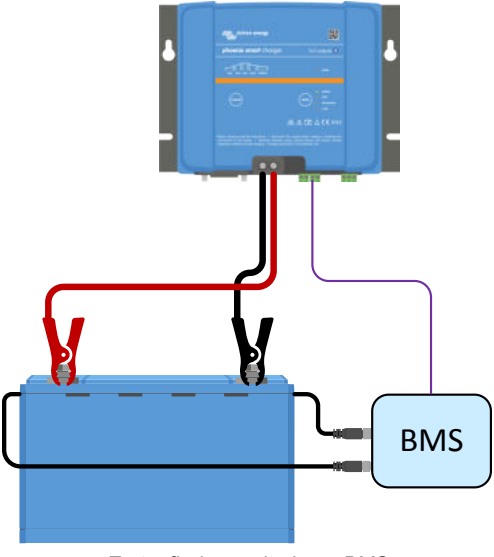

*Erstaufladung mit einem BMS*

# <span id="page-18-0"></span>**4.4. Montage**

Die Montage muss die folgenden Anforderungen erfüllen:

- 1. Die Batterie kann aufrecht oder auf der Seite montiert werden, aber nicht mit den Batterieanschlüssen nach unten. Beachten Sie, dass dies nicht für das Modell mit 12,8 V / 330 Ah gilt, das nur aufrecht eingebaut werden kann.
- 2. Die Batterie ist nur für den Gebrauch in Innenräumen geeignet und muss an einem trockenen Ort installiert werden.
- 3. Batterien sind schwer. Wenn Sie die Batterie an ihren Bestimmungsort bringen, verwenden Sie für den Transport geeignete Handhabungsgeräte.
- 4. Sorgen Sie für eine angemessene und sichere Befestigung, da die Batterie bei einem Autounfall zu einem Geschoss werden kann.
- 5. Batterien erzeugen eine gewisse Wärme, wenn sie geladen oder entladen werden. Halten Sie zur Belüftung auf allen vier Seiten der Batterie einen Abstand von 20 mm ein.

# **4.5. Batteriekabel anschließen**

Beachten Sie die Polarität der Batteriepole, wenn Sie die Batteriepole an ein Gleichstromsystem oder an andere Batterien anbringen. Achten Sie darauf, dass die Batterieanschlüsse nicht kurzgeschlossen werden.

Schließen Sie die Kabel wie in der Abbildung dargestellt an:

- 1. Schraube
- 2. Federunterlegsc heibe
- 3. Unterlegscheibe

5. Batterieanschlus

- 4. Kabelschuh
- s *Anschluss der Batteriekabel Batterieanschlüsse*

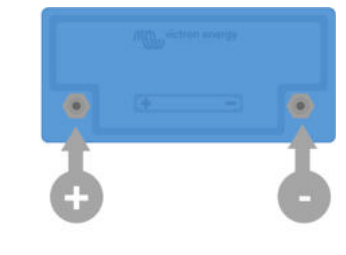

Verwenden Sie beim Festziehen der Schrauben das richtige Drehmoment, wie in der Tabelle angegeben, und benutzen Sie isolierte Werkzeuge, die der Größe des Schraubenkopfes entsprechen.

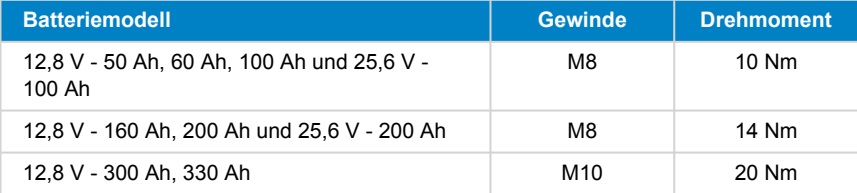

### **4.5.1. Kabelquerschnitt und Sicherungswerte**

Verwenden Sie Batteriekabel mit einer Querschnittsfläche, die den zu erwartenden Strömen im Batteriesystem entspricht.

Batterien können sehr große Ströme erzeugen; es ist wichtig, dass alle elektrischen Verbindungen zu einer Batterie abgesichert sind.

Die Batteriekabel müssen so bemessen sein, dass sie den maximal zu erwartenden Strom des Systems übertragen können. Es muss eine Sicherung verwendet werden, die für die Größe des Batteriekabels geeignet ist.

Weitere Informationen über Kabelquerschnitte, Sicherungstypen und Sicherungswerte finden Sie im [Buch Wiring Unlimited.](https://www.victronenergy.com/upload/documents/The_Wiring_Unlimited_book/43562-Wiring_Unlimited-pdf-de.pdf)

Der maximale Entladestrom der Batterie ist in der Tabelle [Technische Daten \[41\]](#page-43-0) aufgeführt. Der Systemstrom und damit der Sicherungsnennwert sollte diesen Nennstrom nicht überschreiten. Die Sicherung muss mit dem niedrigsten Stromwert kompatibel sein, d. h. mit dem Kabelstrom, dem Batteriestrom oder dem Systemstrom.

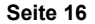

# <span id="page-19-0"></span>**4.5.2. Anschließen einer einzelnen Batterie**

- Die Batterie auf dem Pluspol sichern.
- Schließen Sie die Batterie an das Gleichstromsystem an. <br>DC

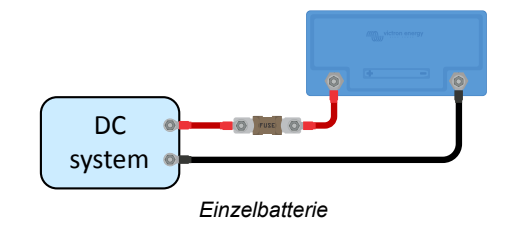

### **4.5.3. Mehrere Batterien in Reihe schalten**

- Jede einzelne Batterie muss vollständig aufgeladen und ausgeglichen worden sein.
- Schließen Sie maximal vier 12,8 V-Batterien oder maximal zwei 25,6 V-Batterien in Reihe an.
- Verbinden Sie den Minuspol mit dem Pluspol der nächsten Batterie.
- Sichern Sie die Serienzeichenfolge auf der positiven Seite.
- Schließen Sie die Batteriebank an das System an.

### **4.5.4. Parallelschaltung mehrerer Batterien**

- Schließen Sie maximal 5 Batterien an.
- Sichern Sie jede Batterie auf der positiven Seite.
- Schließen Sie die Gleichstromsystemkabel diagonal an, um einen gleichmäßigen Strompfad durch jede Batterie zu gewährleisten.
- Achten Sie darauf, dass die Querschnittsfläche des Systemkabels gleich der Querschnittsfläche des Strangkabels mal der Anzahl der Stränge ist.
- Sichern Sie das positive Hauptkabel zur Batteriebank ab.
- Schließen Sie die Batteriebank an das Gleichstromsystem an.
- Weitere Informationen über den Aufbau einer Parallelbatteriebank finden Sie im [Buch](https://www.victronenergy.com/upload/documents/The_Wiring_Unlimited_book/43562-Wiring_Unlimited-pdf-de.pdf) [Wiring Unlimitedhttps://www.victronenergy.com/upload/documents/](https://www.victronenergy.com/upload/documents/The_Wiring_Unlimited_book/43562-Wiring_Unlimited-pdf-de.pdf) [The\\_Wiring\\_Unlimited\\_book/43562-Wiring\\_Unlimited-pdf-de.pdf.](https://www.victronenergy.com/upload/documents/The_Wiring_Unlimited_book/43562-Wiring_Unlimited-pdf-de.pdf)

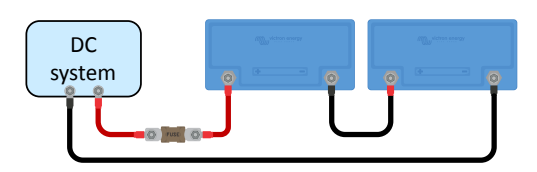

*Mehrere Batterien in Reihe*

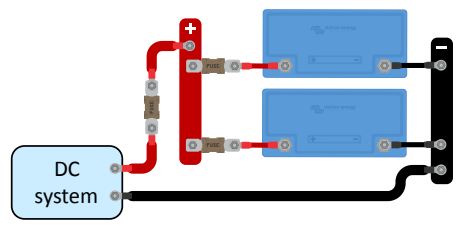

*Mehrere Batterien parallel*

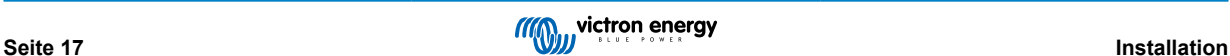

# <span id="page-20-0"></span>**4.5.5. Anschluss mehrerer Batterien in Reihe/parallel**

- Schließen Sie maximal 5 Batterien oder Batterie- Reihen-Strings in Parallelschaltung.
- Jede einzelne Batterie muss vollständig aufgeladen und ausgeglichen worden sein.
- Sichern Sie jeden Reihen-String auf der positiven Seite.
- Verbinden Sie die Mittelpunkte nicht miteinander und schließen Sie nichts anderes an den Mittelpunkten an.
- Schließen Sie die Systemkabel diagonal an, um einen gleichen Strompfad durch jeden Batteriestrang zu gewährleisten.
- Achten Sie darauf, dass die Querschnittsfläche des Systemkabels gleich der Querschnittsfläche des Strangkabels mal der Anzahl der Stränge ist.
- Sichern Sie das positive Hauptkabel zur Batteriebank ab.
- Schließen Sie die Batteriebank an das Gleichstromsystem an.

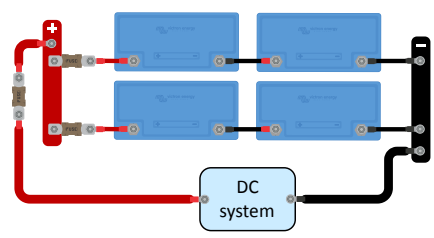

*Mehrere Batterien in Reihe/parallel*

![](_page_20_Figure_12.jpeg)

*Verbinden Sie die Mittelpunkte nicht miteinander und schließen Sie nichts anderes an den Mittelpunkten an*

### <span id="page-21-0"></span>**4.5.6. Batteriebänke, die aus verschiedenen Batterien bestehen**

Wenn Sie eine Batteriebank konstruieren, sollten idealerweise alle Batterien die gleiche Kapazität, das gleiche Alter und das gleiche Modell haben. Allerdings gibt es Situationen, in denen dies nicht möglich ist. Beispielsweise bei einer Kapazitätserweiterung durch das Hinzufügen weiterer Batterien oder wenn Sie eine einzelne Batterie aus einer aus mehreren Batterien bestehenden Bank ersetzen müssen. Befolgen Sie in diesen Fällen die Richtlinien in der folgenden Tabelle.

![](_page_21_Picture_204.jpeg)

#### **Hintergrundinformationen:**

(~

Da alte Batterien eine geringere Kapazität haben, führt der Anschluss in Reihe mit neuen Batterien oder der Anschluss von Batterien unterschiedlicher Kapazität in Reihe zu einer Unausgeglichenheit zwischen den Batterien. Diese Unausgeglichenheit wird mit der Zeit zunehmen und zu einer Verringerung der Gesamtkapazität der Batteriebank führen. Theoretisch würde die Batterie mit der geringsten Kapazität die Gesamtkapazität eines Reihenstrangs bestimmen, aber in der Realität wird die Gesamtkapazität des Reihenstrangs mit der Zeit weiter abnehmen. Wenn beispielsweise eine 50 Ah-Batterie mit einer 100 Ah-Batterie in Reihe geschaltet ist, beträgt die Gesamtkapazität des Strangs 50 Ah. Im Laufe der Zeit kommt es jedoch zu einer Unausgeglichenheit der Batterien, und wenn die Unausgeglichenheit, sagen wir, 10 Ah erreicht hat, beträgt die Gesamtkapazität der Batterie 50 Ah-10 Ah = 40 Ah. Die Zellen der vollsten Batterie werden während des Ladens eine Überspannung aufweisen, während sie nicht in der Lage sind, die überschüssige Spannung an die anderen Batteriezellen weiterzuleiten. Das BMS wird ständig eingreifen, was dazu führt, dass die leerste Batterie zu tief entladen und die vollste Batterie überladen wird.

> Mit einem [Battery Balancer](https://www.victronenergy.de/batteries/battery-balancer) können Sie die Unausgeglichenheit einer Reihenschaltung verringern. Dies ist der einzige Zeitpunkt, an dem etwas an den Mittelpunkten der Batterien angeschlossen werden sollte.

# **4.6. Anschließen des BMS**

Jede Batterie verfügt über zwei BMS-Kabel mit M8-Stecker und M8-Buchse, die mit dem BMS verbunden werden müssen.

![](_page_21_Figure_9.jpeg)

*BMS-Kabel auf beiden Seiten oder auf einer Seite*

![](_page_21_Figure_11.jpeg)

n di sebagai ke *Angeschlossene BMS-Anschlüsse*

#### **So schließen Sie die Kabel an:**

- Schließen Sie bei einer Einzelbatterie beide BTV-Kabel an das BMS an.
- Verbinden Sie bei mehreren Batterien jede Batterie untereinander (Daisy Chain) und schließen das erste und letzte BTV-Kabel an das BMS an. Die Batterien können in beliebiger Reihenfolge zusammengeschaltet werden.
- Verwenden Sie die optionalen Verlängerungskabel, wenn das BMS zu weit entfernt ist, um die Kabel zu erreichen. Die BTV-Verlängerungskabel sind als Paar und in verschiedenen Längen erhältlich. Weitere Informationen finden Sie auf der [Produktseite des BTV-Verlängerungskabels](https://www.victronenergy.de/accessories/m8 circular connector male-female 3 pole cable 2m).

<span id="page-22-0"></span>![](_page_22_Figure_1.jpeg)

![](_page_22_Figure_2.jpeg)

*optionalen Verlängerungskabeln) BMS-Anschluss für mehrere Batterien*

# **4.7. Batterieeinstellungen und Konfiguration über VictronConnect**

### **4.7.1. Batterieeinstellungen**

Die Standardeinstellungen des Akkus sind für fast alle Anwendungen geeignet. Es besteht keine Notwendigkeit, diese Einstellungen zu ändern, es sei denn, die Anwendung erfordert sehr spezielle Bedingungen.

Verwenden Sie die VictronConnect-App, wenn Einstellungen geändert werden müssen. Klicken Sie auf das Einstellungssymbol  $\Leftrightarrow$ , um auf die Einstellungen zuzugreifen.

![](_page_22_Picture_8.jpeg)

*VictronConnect-Batterieeinstellungen*

#### **4.7.2. Offset Batterietemperatur**

- Diese Einstellung kann zur Einstellung eines Offsets verwendet werden, um die Genauigkeit der Batterietemperaturmessung zu verbessern.
- Der Standardwert beträgt 0 °C und der Bereich ist -10 °C bis +10 °C.

### **4.7.3. Mindesttemperatur Laden-zulassen**

- Diese Einstellung definiert die niedrigste Temperatur, bei der das BMS eine Batterieladung zulässt.
- Eine Lithiumbatteriezelle wird dauerhaft beschädigt, wenn sie bei Temperaturen unter 5 °C geladen wird.
- Der Standardwert beträgt 5 °C und der Bereich ist -20 °C bis +20 °C.

Die Einstellung dieser Temperatur unter 5 °C führt zum Erlöschen der Garantie.

### **4.7.4. Zelle unter Spannung Voralarm-Schwellenwert**

- Wenn die Zellenspannung unter diesen Schwellenwert fällt, wird das Voralarmsignal an das BMS gesendet. Der Zweck des Voralarms besteht darin, den Benutzer zu warnen, dass das System aufgrund von Unterspannung kurz vorm Herunterfahren steht. Für weitere Einzelheiten siehe Kapitel [Das Voralarmsignal \[5\]](#page-7-0).
- Der Standardwert beträgt 3,10 V und der Bereich von 2,80 V bis 3,15 V.

![](_page_22_Picture_21.jpeg)

4

• Wenn die Voralarmschwelle auf eine höhere Spannung eingestellt ist, wird die Warnung früher ausgelöst als bei einer niedrigeren Spannung. Eine frühere Warnung gibt dem Anwender mehr Zeit, Maßnahmen zu ergreifen und die drohende Ausschaltung abzuwenden. In jedem Fall müssen zwischen Voralarm und Abschaltung mindestens 30 Sekunden vergehen.

![](_page_23_Picture_3.jpeg)

### <span id="page-24-0"></span>**4.7.5. Zellenspannung für Entladen zulassen**

Eine Lithiumbatteriezelle wird beschädigt, wenn die Spannung zu weit abfällt. Um dies zu vermeiden, schaltet das BMS alle Lasten ab, indem es ein Signal an die Last oder die Lastabschalteinrichtung sendet, sobald eine der Zellen den eingestellten Schwellenwert für die zulässige Entladespannung erreicht.

• Standardwert (die niedrigste Spannung der Batteriezelle, bei der eine Entladung der Batterie nicht zulässig ist): 2,80 V (Bereich 2,60 bis 2,80 V)

Wir empfehlen, diese Einstellung nicht zu ändern. Das einzige Szenario, in dem eine niedrigere Einstellung anwendbar sein könnte, sind Notfallsysteme, bei denen die Batterie so weit wie möglich entladen werden muss, wodurch ein Teil der Gesamtlebensdauer der Batterie geopfert wird.

Wenn die zulässige Entladespannung auf einen niedrigen Wert eingestellt ist, gibt es weniger Reservekapazität als wenn sie z. B. auf einen höheren Wert eingestellt ist:

- Bei einer Zellenspannung von 2,8 V beträgt die Restkapazität der Batterie etwa 3 %.
- Bei einer Zellenspannung von 2,6 V beträgt die Restkapazität der Batterie etwa 1 %.

Mehr Reservekapazität ist wichtig. Bei geringer Kapazitätsreserve muss die Batterie nach einer ΛŅ, Unterspannungsabschaltung fast sofort wieder nachgeladen werden. Wenn die Batterie nicht wieder aufgeladen wird, entlädt sie sich aufgrund der Selbstentladung weiter und erreicht schneller den Punkt, an dem eine oder mehrere Zellen aufgrund der niedrigen Zellenspannung beschädigt werden. Dies führt zu einer dauerhaften Verringerung der Batteriekapazität und/oder der Lebensdauer.

# **4.8. Ladegeräteinstellungen**

Die empfohlenen Ladeparameter für die Ladequellen sind:

- **Für 12,8 V-Modelle**: 14,20 V Konstantspannung, 2 Stunden Konstantspannungsdauer und 13,50 V Erhaltungsspannung
- **Für 25,6 V-Modelle:** 28,40 V Konstantspannung, 2 Stunden Konstantspannungsdauer und 27,00 V Erhaltungsspannung

Die empfohlenen Ladeströme entnehmen Sie bitte dem Kapitel [Aufladen der Batterie und empfohlene Ladeeinstellungen \[25\]](#page-27-0) und der Tabelle im Kapitel [Technische Daten \[41\]](#page-43-0).

Für weitere Informationen zu den Ladeeinstellungen der einzelnen Ladegeräte oder Wechselrichter/Ladegeräte lesen Sie bitte die Handbücher auf der jeweiligen Produktseite.

![](_page_24_Picture_16.jpeg)

# <span id="page-25-0"></span>**4.9. Inbetriebnahme**

Nachdem alle Verbindungen hergestellt sind, muss die Systemverkabelung überprüft, das System eingeschaltet und die Funktionalität des BMS überprüft werden. Befolgen Sie diese Checkliste:

![](_page_25_Picture_92.jpeg)

![](_page_25_Picture_5.jpeg)

# <span id="page-26-0"></span>**5. Betrieb**

# **5.1. Einrichtung, Überwachung und Steuerung über VictronConnect**

Die Einrichtung, Überwachung und Steuerung erfolgt vollständig über Bluetooth mit der VictronConnect App.

# **5.1.1. Konfiguration der Batteriegrenzwerte**

Die einzelnen Parameter für die Batteriegrenzwerte werden im Kapitel [Batterieeinstellungen und Konfiguration über](#page-22-0) [VictronConnect \[20\]](#page-22-0) erläutert. Es wird empfohlen, diese Parameter auf ihren Standardeinstellungen zu belassen.

# **5.1.2. Überwachung der Batterie**

Die VictronConnect App kann auf zwei Arten zur Überwachung der Batterie via Bluetooth verwendet werden:

- 1. Über eine Bluetooth-Verbindung mit der Batterie: Dies erfordert eine Kopplung zwischen dem Mobilgerät und der Batterie.
- 2. Über sofortige Anzeige: Zeigen Sie die wichtigsten Daten der Batterie auf der Produktlistenseite über Bluetooth an, ohne eine Verbindung herstellen zu müssen.

#### **Gekoppelte Bluetooth-Verbindung**

Wenn die Batterie über VictronConnect verbunden ist, werden die folgenden Parameter angezeigt:

- Batteriestatus
- Batteriespannung
- Batterie-Temperatur
- Zeit seit dem letzten vollständigen Aufladen der Batterie
- Status des Zellgleichgewichts
- Spannung der einzelnen Zellen

![](_page_26_Picture_18.jpeg)

Gekoppelter Anschluss

Beachten Sie, dass Warn-, Alarm- oder Fehlermeldungen nur angezeigt werden, wenn eine aktive Verbindung zur Batterie über VictronConnect besteht. Die App ist weder im Hintergrund noch bei ausgeschaltetem Bildschirm aktiv.

#### **Sofortige Anzeige**

Die sofortige Anzeige über Bluetooth bietet den Vorteil, dass die wichtigsten Daten sofort in der VictronConnect App angezeigt werden (zusammen mit den Daten anderer kompatibler Geräte), ohne dass eine direkte Verbindung zur Batterie erforderlich ist. Außerdem bietet sie eine bessere Reichweite als eine normale Verbindung.

Die sofortige Anzeige ist standardmäßig deaktiviert und kann auf der Produktinformationsseite aktiviert werden. Siehe auch das Kapitel [Sofortige Anzeige im Handbuch von VictronConnect](https://www.victronenergy.com/media/pg/VictronConnect_Manual/de/stored-trends---instant-readout.html#UUID-42435efd-2276-e3cc-6e09-c534a70f122d).

Die sofortige Anzeige zeigt die nachstehenden Parameter an:

- Batteriespannung und -temperatur
- Status des Zellgleichgewichts
- Höchste, durchschnittliche und niedrigste Zellspannung
- Warn-, Alarm- und Fehlermeldungen

![](_page_26_Picture_29.jpeg)

Sofortige Anzeige

#### **5.1.3. Aktualisierung der Batterie-Firmware**

Für weitere Details siehe das Kapitel [Aktualisieren der Batterie-Firmware \[13\]](#page-15-0).

![](_page_26_Picture_34.jpeg)

# <span id="page-27-0"></span>**5.2. Aufladen der Batterie und empfohlene Ladeeinstellungen**

### **Empfohlene Batterieladegeräte**

Stellen Sie sicher, dass Ihr Ladegerät den richtigen Strom und die richtige Spannung für die Batterie liefert. Verwenden Sie also kein 24 Volt-Ladegerät für eine 12 Volt-Batterie.

Es wird außerdem empfohlen, dass das Ladegerät über ein Ladeprofil / einen Ladealgorithmus verfügt, das/der der Chemie der Batterie (LiFePO4) entspricht, oder über ein benutzerdefiniertes Profil, das an die entsprechenden Ladeparameter der Lithium-Batterie angepasst werden kann. Alle Victron-Ladegeräte ([Wechselstromladegeräte](https://www.victronenergy.de/chargers) einschließlich [Wechselrichter/Ladegeräte,](https://www.victronenergy.de/inverters-chargers) [Solarladegeräte](https://www.victronenergy.de/solar-charge-controllers) und [DC-DC-Ladegeräte](https://www.victronenergy.de/dc-dc-converters)) haben diese voreingestellten Ladeprofile integriert. Stellen Sie sicher, dass dieses Profil ausgewählt ist. Siehe auch die jeweiligen Handbücher der Ladegeräte.

#### **Empfohlene Ladegeräteinstellungen**

Die wichtigsten Ladeparameter sind Konstantspannung, Konstantspannungsdauer und Erhaltungsspannung.

- **Konstantspannung:** 14,2 V für eine 12,8 V-Lithium-Batterie (28,4 V / 56,8 V für ein 24 V- oder 48 V-System)
- **Konstantspannungsdauer:** 2 Stunden. Wir empfehlen eine Konstantspannungsdauer von mindestens 2 Stunden pro Monat für wenig zyklisch betriebene Systeme, wie z. B. Backup- oder USV-Anwendungen, und 4 bis 8 Stunden pro Monat für stärker zyklisch betriebene Systeme (netzunabhängig oder ESS). So hat die Ausgleichsvorrichtung genügend Zeit, um die Ausgeglichenheit der Zellen zu gewährleisten. Im Kapitel [Zellenausgleich \[47\]](#page-49-0) finden Sie eine ausführlichere Erklärung, warum ein Zellenausgleich erforderlich ist und wie er funktioniert.
- **Erhaltungsspannung:** 13,5 V für eine 12,8 V-Lithium-Batterie (27 V / 54 V für ein 24 V- oder 48 V-System)

Einige Ladeprofile bieten einen Speichermodus. Für eine Lithium-Batterie ist dies nicht erforderlich, aber wenn das Ladegerät über einen Speichermodus verfügt, stellen Sie diesen auf den gleichen Wert wie die Erhaltungsspannung ein.

Einige Ladegeräte verfügen über eine Massespannungseinstellung. Ist dies der Fall, stellen Sie die Massespannung auf denselben Wert wie die Konstantspannung ein.

Eine temperaturkompensierte Ladung ist für Lithium-Batterien nicht erforderlich; deaktivieren Sie die Temperaturkompensation oder stellen Sie die Temperaturkompensation in Ihren Batterieladegeräten auf 0 mV/°C ein.

#### **Empfohlener Ladestrom**

Auch wenn die Batterie mit einem viel höheren Ladestrom geladen werden kann (siehe [Technische Daten \[41\]](#page-43-0) für den maximalen fortlaufenden Ladestrom), empfehlen wir einen Ladestrom von 0,5C, mit dem eine völlig leere Batterie in 2 Stunden vollständig aufgeladen werden kann. Ein Ladestrom von 0,5C für eine 100 Ah-Batterie entspricht einem Ladestrom von 50 A.

#### **Ladeprofil**

Ein typisches Ladeprofil, das sich aus den obigen Angaben ergibt, sieht dann wie das nachstehende Diagramm aus:

- Nach dem Start des Ladegeräts dauert es zwei Stunden, bis die Konstantspannung erreicht ist.
- Eine weitere Konstantspannungsdauer von zwei Stunden, damit die Ausgleichsvorrichtung Zeit hat, die Zellen richtig auszugleichen.
- Am Ende der Konstantspannungsdauer wird die Ladespannung auf 13,5 V Erhaltungsspannung reduziert.

![](_page_27_Picture_21.jpeg)

![](_page_28_Figure_1.jpeg)

*Lithiumbatterie-Ladekurve*

![](_page_28_Picture_4.jpeg)

# <span id="page-29-0"></span>**5.3. Entladen**

Auch wenn ein BMS verwendet wird, gibt es immer noch einige mögliche Szenarien, in denen die Batterie durch eine Überentladung beschädigt werden kann. Beachten Sie unbedingt die folgende Warnung.

![](_page_29_Picture_179.jpeg)

#### **Empfohlener Entladestrom**

Wir empfehlen einen fortlaufenden Entladestrom von ≤1C, auch wenn der maximal zulässige Entladestrom viel höher ist (siehe [Technische Daten \[41\]](#page-43-0)). Bei einer höheren Entladungsrate erzeugt die Batterie mehr Wärme als bei einer niedrigen Entladungsrate. Um die Batterien herum wird mehr Platz für die Belüftung benötigt, und je nach Installation kann eine Warmluftabsaugung oder eine Zwangsluftkühlung erforderlich sein. Außerdem erreichen einige Zellen den Schwellenwert für die niedrige Spannung möglicherweise schneller als andere Zellen. Dies kann auf eine Kombination aus erhöhter Zelltemperatur und Alterung der Batterie zurückzuführen sein.

#### **Entladungstiefe (Depth of Discharge, DoD)**

Die Entladungstiefe hat einen entscheidenden Einfluss auf die Lebensdauer der Lithium-Batterie. Je höher die Entladungstiefe, desto geringer ist die Anzahl der möglichen Ladezyklen. Die mögliche Anzahl der Ladezyklen in Abhängigkeit von der Entladungstiefe entnehmen Sie bitte [Technische Daten \[41\].](#page-43-0)

#### **Einfluss der Temperatur auf die Batteriekapazität**

Die Temperatur beeinflusst die Batteriekapazität. Die Nennkapazitätsdaten des jeweiligen Batteriemodells im Datenblatt basieren auf 25 °C bei einer Entladungsrate von 1C . Diese Zahlen werden bei 0 °C um ~20 % reduziert und sinken bei -20 °C sogar auf ~50 %. Da der SoC jedoch nicht in der Batterie, sondern im Batteriemonitor berechnet wird, der daher nicht den tatsächlichen SoC anzeigt, ist es viel wichtiger, die Batterie- und Zellspannungen beim Entladen bei niedrigen Temperaturen im Auge zu behalten.

# **5.4. Beachten Sie die Betriebsbedingungen**

Die Betriebsbedingungen für das Laden und Entladen der Batterie müssen ebenfalls beachtet werden.

Diese sind im Einzelnen:

• Die Entladung ist nur in einem Temperaturbereich von -20 °C bis +50 °C zulässig.

Stellen Sie sicher, dass alle Lasten entsprechend abgeschaltet werden, wenn die Temperatur die Grenzwerte überschreitet (idealerweise verfügen die Lasten über eine vom BMS gesteuerte Ein-/Ausschaltung).

• Das Laden der Batterie ist nur in einem Temperaturbereich von +5 °C bis +50 °C zulässig.

Stellen Sie sicher, dass alle Ladegeräte bei Erreichen der zulässigen Mindesttemperatur abgeschaltet werden (idealerweise verfügt das Ladegerät über eine vom BMS gesteuerte Ein-/Ausschaltung), um ein Laden unter +5 °C oder über 50 °C zu verhindern.

![](_page_29_Picture_18.jpeg)

# <span id="page-30-0"></span>**5.5. Batteriepflege**

Wenn die Batterie einmal in Betrieb ist, ist es wichtig, sie richtig zu pflegen, um ihre Lebensdauer zu maximieren.

Dies sind die grundlegenden Richtlinien:

- **1.** Verhindern Sie die vollständige Entladung der Batterie zu jeder Zeit.
- **2.** Machen Sie sich mit der Voralarmfunktion vertraut und handeln Sie, wenn der Voralarm aktiv ist, um ein Herunterfahren des Systems zu verhindern.
- **3.** Wenn der Voralarm aktiv ist oder das BMS die Lasten deaktiviert hat, stellen Sie sicher, dass die Batterien sofort wieder aufgeladen werden. Minimieren Sie die Zeit, in der sich die Batterien in einem tiefentladenen Zustand befinden.
- **4.** Die Batterien müssen jeden Monat mindestens 2 Stunden im Konstantspannungsmodus verbringen, um ausreichend Zeit im Ausgleichsmodus zu gewährleisten. Ausführliche Informationen über die Funktionsweise des Zellenausgleichs finden Sie im Kapitel [Zellenausgleich \[47\].](#page-49-0)
- **5.** Wenn das System für einige Zeit unbeaufsichtigt bleibt, sollten Sie darauf achten, dass entweder die Batterien während dieser Zeit geladen bleiben oder dass die Batterien (fast) vollständig geladen sind und das Gleichstromsystem dann von der Batterie getrennt wird.

![](_page_30_Picture_10.jpeg)

# <span id="page-31-0"></span>**6. Fehlerbehebung & Support**

Der erste Schritt bei der Fehlerbehebung sollte darin bestehen, die in diesem Kapitel beschriebenen Schritte für allgemeine Probleme mit der Batterie zu befolgen.

Wenn Sie Probleme mit VictronConnect haben, ziehen Sie zunächst das [Handbuch von VictronConnect](https://www.victronenergy.de/panel-systems-remote-monitoring/victronconnect) zu Rate, insbesondere das Kapitel über die Fehlerbehebung.

Sollte das Problem dadurch nicht behoben werden können, lesen Sie die häufig gestellten Fragen und Antworten zu Ihrem Produkt und fragen Sie die Experten in der [Victron-Community](https://community.victronenergy.com/index.html). Sollte das Problem weiterhin bestehen, wenden Sie sich an die Verkaufsstelle, um technischen Support zu erhalten. Ist Ihnen der Händler nicht bekannt, besuchen Sie die [Support-Webseite von](https://www.victronenergy.de/support) [Victron Energy](https://www.victronenergy.de/support).

# **6.1. Batterieprobleme**

### **6.1.1. Zellunausgeglichenheit erkennen**

• Das BMS deaktiviert häufig das Ladegerät

Dies ist ein Hinweis darauf, dass die Batterie unausgeglichen ist. Das Ladegerät wird niemals durch das BMS deaktiviert, wenn die Batterie ausgeglichen ist. Selbst bei voller Ladung lässt das BMS das Ladegerät aktiviert.

• Die Batteriekapazität scheint weniger zu sein als zuvor

Wenn das BMS Lasten viel früher als zuvor deaktiviert, auch wenn die gesamte Batteriespannung noch in Ordnung ist, ist dies ein Hinweis darauf, dass die Batterie unausgeglichen ist.

• Während der Konstantspannungsphase besteht ein deutlicher Unterschied zwischen den einzelnen Zellspannungen

Wenn sich das Ladegerät in der Konstantspannungsphase befindet, sollten alle Zellspannungen gleich sein und zwischen 3,50 V und 3,60 V betragen. Ist das nicht der Fall, ist dies ein Hinweis darauf, dass die Batterie unausgeglichen ist.

• Die Spannung einer Zelle nimmt langsam ab, wenn die Batterie nicht benutzt wird

Dabei handelt es sich nicht um Unausgeglichenheit, auch wenn es so erscheinen mag. Ein typisches Beispiel dafür ist, wenn die Batteriezellen anfangs alle die gleiche Spannung haben, jedoch eine der Zellen nach etwa einem Tag ohne Benutzung 0,1 bis 0,2 V unter die übrigen Zellen gesunken ist. Dies kann nicht durch einen erneuten Ausgleich behoben werden und die Zelle ist als defekt zu betrachten.

### **6.1.2. Ursachen für eine Zellunausgeglichenheit oder eine Veränderung der Zellspannungen**

#### 1. *Die Batterie war nicht lange genug in der Konstantspannungsladephase.*

Dies kann z. B. in einem System passieren, bei dem nicht genug Solarstrom vorhanden ist, um die Batterie vollständig zu laden. Oder in Systemen, in denen der Generator nicht lange oder häufig genug in Betrieb ist. Während des normalen Betriebs einer Lithiumbatterie treten ständig kleine Unterschiede zwischen den Zellspannungen auf. Diese werden durch geringe Unterschiede im Innenwiderstand und der Selbstentladungsrate der einzelnen Zellen verursacht. Die Konstantspannungsladephase behebt diese kleinen Unterschiede. Wir empfehlen eine Konstantspannungsdauer von mindestens 2 Stunden pro Monat für wenig zyklisch betriebene Systeme, wie z. B. Backup- oder USV-Anwendungen, und 4 bis 8 Stunden pro Monat für stärker zyklisch betriebene Systeme (netzunabhängig oder ESS). So hat die Ausgleichsvorrichtung genügend Zeit, um die Ausgeglichenheit der Zellen zu gewährleisten.

#### 2. *Die Batterie erreicht nie die Ladeerhaltungsphase (oder Lagerungsphase).*

Auf die Konstantspannungsphase folgt die Ladeerhaltungsphase (oder Speicherungsphase). In dieser Phase fällt die Ladespannung auf 13,5 V und die Batterie kann als vollständig geladen betrachtet werden. Wenn das Ladegerät diese Phase nie erreicht, kann dies ein Hinweis darauf sein, dass die Konstantspannungsphase noch nicht abgeschlossen ist (siehe vorheriger Punkt). Das Ladegerät sollte diese Phase mindestens einmal im Monat erreichen können. Dies wird auch für die Synchronisation des Ladezustands des Batteriewächters benötigt.

#### 3. *Die Batterie wurde zu tief entladen.*

Bei einer sehr starken Entladung können eine oder mehrere Zellen in der Batterie weit unter ihre Niederspannungsschwellen fallen. Die Batterie könnte durch einen erneuten Zellenausgleich wiederhergestellt werden, aber es besteht auch eine realistische Chance, dass eine oder mehrere Zellen defekt sind und der erneute Zellenausgleich nicht erfolgreich sein wird. Die Zelle sollte als defekt betrachtet werden. Dies fällt nicht unter die Garantie.

#### 4. *Die Batterie ist alt und hat ihre maximale Lebensdauer fast erreicht.*

Wenn die Batterie ihre maximale Lebensdauer erreicht hat, kann sich der Zustand einer oder mehrerer Batteriezellen verschlechtern, wodurch die Zellenspannung dieser Batteriezellen unter der anderer Zellen fällt. Dabei handelt es sich nicht um Unausgeglichenheit, auch wenn es so erscheinen mag. Dies kann nicht durch einen erneuten Zellenausgleich behoben werden. Die Zelle sollte als defekt betrachtet werden. Dies fällt nicht unter die Garantie.

![](_page_31_Picture_24.jpeg)

### 5. *Die Batterie hat eine defekte Batteriezelle.*

Eine Zelle kann nach einer sehr starken Entladung defekt werden, wenn sie sich am Ende ihrer Lebensdauer befindet oder aufgrund eines Herstellungsfehlers. Eine defekte Zelle ist nicht unausgeglichen (auch wenn es so erscheinen mag). Das kann nicht durch einen erneuten Zellenausgleich behoben werden. Die Zelle sollte als defekt betrachtet werden. Sehr starke Entladungen und das Ende der Lebensdauer fallen nicht unter die Garantie.

![](_page_32_Picture_4.jpeg)

### <span id="page-33-0"></span>**6.1.3. Unausgeglichene Batterie wiederherstellen**

- Laden Sie die Batterie mithilfe eines Ladegeräts, das für Lithium konfiguriert ist und vom BMS gesteuert wird.
- Achten Sie darauf, dass der Zellenausgleich nur während der Konstantspannungsphase erfolgt. Das Ladegerät muss jedes Mal manuell neu gestartet werden, wenn es in die Erhaltungsspannungsphase übergegangen ist. Der erneute Zellenausgleich kann sehr lange dauern (bis zu einigen Tagen) und erfordert viele manuelle Neustarts des Ladegeräts.
- Beachten Sie, dass es während des Zellenausgleichs so erscheinen kann, als würde nichts passieren. Die Zellenspannungen können lange Zeit konstant bleiben und das BMS schaltet das Ladegerät wiederholt ein und aus. Das alles ist normal.
- Der Ausgleich erfolgt, wenn der Ladestrom bei oder über 1,8 A liegt oder wenn das BMS das Ladegerät vorübergehend deaktiviert hat.
- Der Ausgleich ist fast abgeschlossen, wenn der Ladestrom unter 1,5 A absinkt und die Zellspannungen ungefähr bei 3,55 V liegen.
- Der erneute Zellenausgleich ist abgeschlossen, wenn der Ladestrom noch weiter gesunken ist und alle Zellen eine Spannung von 3,55 V aufweisen.

![](_page_33_Picture_8.jpeg)

 $(\forall)$ 

Vergewissern Sie sich zu 100 %, dass das Ladegerät vom BMS kontrolliert wird; andernfalls kann es zu gefährlichen Zellüberspannungen kommen. Überprüfen Sie dies, indem Sie die Zellspannungen mit der VictronConnect App überwachen. Die Spannung der vollständig geladenen Zellen wird langsam steigen, bis 3,7 V erreicht sind. An diesem Punkt schaltet das BMS das Ladegerät ab und die Zellenspannungen sinken wieder. Dieser Vorgang wiederholt sich kontinuierlich, bis das Gleichgewicht wiederhergestellt ist.

#### **Berechnungsbeispiel für die zur Wiederherstellung einer stark unausgeglichenen Batterie benötigte Zeit:**

Stellen Sie sich für dieses Beispiel eine Batterie mit 12,8 V und 200 Ah vor, die eine stark unterladene (entladene) Zelle hat.

Eine 12,8 V-Batterie enthält 4 Zellen mit einer Nennspannung von jeweils 3,2 V. Und sie sind in Reihe geschaltet. Dies ergibt 3,2 x 4 = 12,8 V. Genau wie die Batterie hat jede Zelle eine Kapazität von 200 Ah.

Nehmen wir an, dass die unausgeglichene Zelle nur 50 % ihrer Kapazität hat, während die anderen Zellen vollständig geladen sind. Um die Ausgeglichenheit wiederherzustellen, muss der erneute Zellenausgleich 100 Ah zu dieser Zelle zuführen.

Der Strom für die Ausgeglichenheit beträgt 1,8 A (pro Batterie und für alle Batteriegrößen, mit Ausnahme des Modells 12,8 V / 50 Ah, das einen Strom für die Ausgeglichenheit von 1 A hat). Es dauert mindestens 100/1,8 = 55 Stunden, um die Zelle wieder auszugleichen.

Der Zellenausgleich erfolgt nur, wenn sich das Ladegerät in der Konstantspannungsphase befindet. Wenn ein 2-stündiger Lithium-Ladealgorithmus verwendet wird, muss das Ladegerät während des erneuten Zellenausgleichs 55/2=27 Mal manuell neu gestartet werden. Wenn das Ladegerät nicht direkt neu gestartet wird, verzögert sich der einzelne Zellenausgleich, wodurch sich wiederum die Gesamtdauer des Ausgleichs verlängert.

> Ein Tipp für Victron Energy-Vertriebspartner und professionelle Anwender: Nutzen Sie den folgenden Trick, um zu vermeiden, das Ladegerät ständig neu starten müssen. Stellen Sie die Erhaltungsspannungsphase auf 14,2. Das hat den gleichen Effekt wie die Konstantspannungsphase. Deaktivieren Sie außerdem die Speicherungsphase und/oder stellen Sie diese auf 14,2 V ein. Alternativ können Sie die Konstantspannungsdauer auch auf eine sehr lange Zeit einstellen. Wichtig ist, dass das Ladegerät während des erneuten Zellenausgleichs eine kontinuierliche Ladespannung von 14,2 V aufrechterhält. Achten Sie nach dem erneuten Zellenausgleich der Batterie darauf, das Ladegerät wieder auf den normalen Lithium-Ladealgorithmus einzustellen. Lassen Sie ein derartig angeschlossenes Ladegerät niemals in einem laufenden System. Wenn Sie die Batterie auf einer so hohen Spannung halten, verringert sich die Lebensdauer der Batterie.

### **6.1.4. Weniger Kapazität als erwartet**

Wenn die Batteriekapazität geringer als ihre Nennkapazität ist, sind dies die möglichen Gründe dafür:

• Die Batterie hat ein Zellenungleichgewicht, das zu vorzeitigen Niederspannungsalarmen führt, die wiederum das BMS veranlassen, Lasten auszuschalten.

Bitte lesen Sie den Abschnitt Unausgeglichene Batterie wiederherstellen [31].

• Die Batterie ist alt und hat fast ihre maximale Lebensdauer erreicht.

Prüfen Sie, wie lange das System bereits in Betrieb ist, prüfen Sie, wie viele Zyklen die Batterie durchlaufen hat und bis zu welcher durchschnittlichen Entladetiefe die Batterie entladen wurde. Eine Möglichkeit, diese Informationen zu finden, besteht darin, sich den Verlauf eines Batteriemonitors anzusehen (falls verfügbar).

• Die Batterie wurde zu weit entladen und eine oder mehrere Zellen in der Batterie sind dauerhaft beschädigt.

![](_page_33_Picture_24.jpeg)

Diese schlechten Zellen werden schneller als die anderen Zellen eine niedrige Zellenspannung haben, was dazu führt, dass das BMS Lasten vorzeitig ausschaltet. Wurde die Batterie vielleicht sehr tief entladen?

![](_page_34_Picture_3.jpeg)

### <span id="page-35-0"></span>**6.1.5. Batterie mit sehr niedriger Klemmenspannung**

Falls die Batterie zu tief entladen wurde, fällt die Spannung deutlich unter 12 V (24 V). Wenn die Batterie eine Spannung von weniger als 10 V (20 V) hat oder wenn eine der Batteriezellen eine Zellenspannung von weniger als 2,5 V hat, wird die Batterie dauerhaft beschädigt. Dadurch wird die Garantie ungültig. Je niedriger die Batterie- oder Zellenspannung ist, desto größer ist der Schaden an der Batterie.

Wenn die Spannung unter 8V gefallen ist, kommuniziert die Batterie nicht mehr über Bluetooth. Das Bluetooth-Modul wird abgeschaltet, wenn die Batterieklemmenspannung unter 8 V oder die Zellenspannung unter 2 V fällt.

Sie können versuchen, die Batterie wiederherzustellen, indem Sie den Wiederaufladevorgang bei niedriger Spannung verwenden. Seien Sie sich bewusst, dass es sich hierbei nicht um einen garantierten Vorgang handelt. Die Wiederherstellung kann erfolglos sein, und es besteht eine realistische Chance, dass die Batterie einen dauerhaften Zellenschaden aufweist, der zu einem mäßigen bis schweren Kapazitätsverlust führt, nachdem die Batterie wiederhergestellt wurde.

#### **Ladevorgang zur Wiederherstellung nach einem Niederspannungsereignis:**

Dieser Wiederaufladevergang kann nur an einer einzelnen Batterie durchgeführt werden. Wenn das System mehrere Batterien enthält, wiederholen Sie diesen Vorgang für jede einzelne Batterie.

![](_page_35_Picture_7.jpeg)

Dieser Vorgang kann riskant sein. Eine Aufsichtsperson muss jederzeit anwesend sein.

- **1.** Stellen Sie ein Ladegerät oder ein Netzteil auf 13,8 V (27,6 V) ein.
- **2.** Falls eine der Zellenspannungen unter 2,0 V liegt, laden Sie die Batterie mit 0,1 A, bis die Spannung der niedrigsten Zelle auf 2,5 V ansteigt.

Eine Aufsichtsperson muss die Batterie überwachen und das Ladegerät stoppen, sobald die Batterie heiß wird oder sich wölbt. Wenn dies der Fall ist, ist die Batterie unwiederbringlich beschädigt.

- **3.** Sobald die Spannung der niedrigsten Zelle über 2,5 V gestiegen ist, erhöhen Sie den Ladestrom auf 0,1C. Für eine 100 Ah-Batterie entspricht dies einem Ladestrom von 10 A.
- **4.** Schließen Sie die Batterie an ein BMS an und stellen Sie sicher, dass das BMS die Kontrolle über das Batterieladegerät hat.
- **5.** Notieren Sie die anfängliche Batterieklemmenspannung und die Batteriezellenspannungen.
- **6.** Starten Sie das Ladegerät.
- **7.** Das BMS könnte das Ladegerät aus-, dann kurzzeitig wieder einschalten und dann wieder ausschalten. Dies kann ein Vielfaches davon sein und ist ein normales Verhalten für den Fall, dass eine signifikante Zellenunausgeglichenheit vorliegt.
- **8.** Notieren Sie die Spannungen in regelmäßigen Abständen.
- **9.** Die Zellenspannungen sollten während des ersten Teils des Ladevorgangs ansteigen.

Falls die Spannung einer der Zellen in der ersten halben Stunde nicht ansteigt, betrachten Sie die Batterie als nicht wiederherstellbar und brechen Sie den Ladevorgang ab.

**10.** Überprüfen Sie die Batterietemperatur in regelmäßigen Abständen.

Wenn Sie einen starken Temperaturanstieg feststellen, betrachten Sie die Batterie als nicht wiederherstellbar und brechen Sie den Ladevorgang ab.

**11.** Sobald die Batterie 13,8 V (27,6) erreicht hat, erhöhen Sie die Ladespannung auf 14,2 V (28,4 V) und erhöhen den Ladestrom auf 0,5C.

Für eine 100 Ah-Batterie entspricht dies einem Ladestrom von 50 A.

- **12.** Die Zellenspannungen werden langsamer ansteigen, dies ist im mittleren Teil des Ladevorgangs normal.
- **13.** Lassen Sie das Ladegerät 6 Stunden lang angeschlossen.
- **14.** Prüfen Sie die Zellenspannungen, sie sollten alle innerhalb von 0,1 V voneinander entfernt sein. Wenn eine oder mehrere Zellen eine viel größere Spannungsdifferenz aufweisen, betrachten Sie die Batterie als beschädigt.
- **15.** Lassen Sie die Batterie für einige Stunden ruhen.
- **16.** Überprüfen Sie die Spannung der Batterie.

Sie sollte bequem über 12,8 V (25,6 V) wie 13,2 V (26,4 V) oder höher liegen. Und die Zellenspannungen sollten immer noch innerhalb von 0,1 V voneinander entfernt sein.

**17.** Lassen Sie die Batterie 24 Stunden lang ruhen.

<span id="page-36-0"></span>**18.** Messen Sie die Spannungen erneut.

Wenn die Batteriespannung unter 12,8 V (25,6 V) liegt oder eine signifikante Zellenunausgeglichenheit vorliegt, ist die Batterie unwiederbringlich beschädigt.

### **6.1.6. Die Batterie hat das Ende ihrer Lebensdauer erreicht oder die Batterie wurde falsch verwendet**

Mit zunehmendem Alter einer Batterie nimmt ihre Kapazität ab, und schließlich werden eine oder mehrere Batteriezellen defekt. Das Alter der Batterie hängt davon ab, wie viele Lade-/Entladezyklen die Batterie durchlaufen hat.

Die Batterie kann auch eine verringerte Kapazität oder defekte Zellen aufweisen, wenn die Batterie falsch verwendet wurde, z. B. wenn sie zu stark entladen wurde.

Überprüfen Sie zunächst die Batteriehistorie, indem Sie sich die Historie eines Batteriemonitors oder eines Lynx Smart BMS ansehen, um festzustellen, was ein Batterieproblem verursacht haben könnte.

![](_page_36_Picture_7.jpeg)

*VictronConnect-Batteriehistorie*

#### **Um zu überprüfen, ob die Batterie nahe an ihrer Zykluslebensdauer ist:**

- Finden Sie heraus, wie viele Lade-/Entladezyklen die Batterie durchlaufen hat. Die Lebensdauer der Batterie hängt von der Anzahl der Zyklen ab.
- Wie tief ist die Batterie im Durchschnitt entladen worden? Die Batterie hält weniger Zyklen, wenn sie tief entladen wird, im Vergleich zu mehr Zyklen, wenn sie weniger tief entladen wird.
- Für weitere Informationen zum Lebenszyklus siehe Kapitel [Technische Daten \[41\].](#page-43-0)

#### **Um zu überprüfen, ob die Batterie missbräuchlich verwendet wurde:**

- Ist das BMS angeschlossen und funktionsfähig? Wird die Batterie nicht mit einem von Victron Energy zugelassenen BMS verwendet, erlischt die Garantie.
- Liegt eine mechanische Beschädigung der Batterie, ihrer Anschlüsse oder der BMS-Kabel vor? Bei mechanischen Beschädigungen erlischt die Garantie.
- Wurde die Batterie aufrecht montiert? Die Batterie kann entweder aufrecht oder auf der Seite liegend montiert werden, jedoch nicht mit den Batteriepolen nach unten, mit Ausnahme des Modells mit 12,8 V / 330 Ah, das nur aufrecht montiert werden kann.
- Überprüfen Sie die Einstellung "Zulässige Mindesttemperatur zum Laden" in VictronConnect? Überprüfen Sie auch, ob der Batterietemperatur-Offset nicht auf einen unrealistischen Wert eingestellt wurde. Das Aufladen der Batterie unter 5 °C führt zum Erlöschen der Garantie.
- Ist die Batterie nass? Die Batterie ist nicht wasserdicht und nicht für den Einsatz im Freien geeignet.
- Gibt es einen Hinweis darauf, dass die Batterie vollständig entladen ist? Sehen Sie sich die Einstellungen des Batteriemonitors oder des VRM an. Überprüfen Sie die tiefste Entladung, die minimale Batteriespannung und die Anzahl der vollständigen Entladungen im Batteriemonitor. Bei Tief- und Tiefstentladung erlischt die Garantie.
- Gibt es einen Hinweis darauf, dass die Batterie mit einer zu hohen Spannung geladen wurde? Überprüfen Sie die maximale Batteriespannung und die Hochspannungsalarme im Batteriemonitor.
- Wie viele Synchronisierungen gab es? Jedes Mal, wenn die Batterie vollständig aufgeladen ist, synchronisiert sich der Batteriemonitor. Damit kann überprüft werden, ob die Batterie regelmäßig voll aufgeladen wird.

![](_page_36_Picture_22.jpeg)

• Wie lange ist die letzte vollständige Ladung her? Die Batterie muss mindestens einmal im Monat vollständig aufgeladen werden.

![](_page_37_Picture_3.jpeg)

# <span id="page-38-0"></span>**6.2. BMS-Probleme**

### **6.2.1. Das BMS deaktiviert häufig das Batterieladegerät**

• Eine gut ausgeglichene Batterie deaktiviert das Ladegerät nicht, selbst wenn die Batterien voll geladen sind. Wenn das BMS das Ladegerät jedoch häufig deaktiviert, ist dies ein Hinweis auf eine Zellenunausgeglichenheit.

Prüfen Sie die Zellspannungen aller mit dem BMS verbundenen Batterien über VictronConnect.

Im Falle einer mäßigen oder großen Zellenunausgeglichenheit ist es ein zu erwartendes Verhalten, dass das BMS das Batterieladegerät häufig deaktiviert. Dies ist der Mechanismus hinter diesem Verhalten:

Sobald eine Zelle 3,75 V erreicht, deaktiviert das BMS das Ladegerät. Auch wenn das Ladegerät deaktiviert ist, wird der Zellenausgleichsprozess fortgesetzt und Energie von der höchsten Zelle in benachbarte Zellen übertragen. Die höchste Zellenspannung fällt ab, und sobald sie unter 3,6 V gefallen ist, wird das Ladegerät wieder aktiviert. Dieser Zyklus dauert in der Regel zwischen einer und drei Minuten. Die Spannung der höchsten Zelle wird schnell wieder ansteigen (dies kann innerhalb von Sekunden geschehen), danach wird das Ladegerät wieder deaktiviert, und so weiter. Dies deutet nicht auf ein Problem mit der Batterie oder den Zellen hin. Es wird mit diesem Verhalten fortfahren, bis alle Zellen vollständig geladen und ausgeglichen sind. Dieser Vorgang kann mehrere Stunden dauern. Es hängt von der Höhe der Unausgeglichenheit ab. Im Falle einer schwerwiegenden Unausgeglichenheit kann dieser Prozess bis zu 12 Stunden dauern. Der Ausgleich wird während dieses gesamten Vorgangs fortgesetzt, und der Ausgleich findet auch dann statt, wenn das Ladegerät deaktiviert ist. Das fortgesetzte Aktivieren und Deaktivieren des Ladegeräts kann seltsam erscheinen, aber seien Sie versichert, dass es kein Problem gibt. Das BMS schützt die Zellen lediglich vor Überspannung.

### **6.2.2. Die BMS schaltet Ladegeräte vorzeitig ab**

• Dies könnte auf einer Unausgeglichenheit der Zellen zurückzuführen sein. Eine Zelle der Batterie weist eine Zellenspannung von über 3,75 V auf.

Prüfen Sie die Zellspannungen aller mit dem BMS verbundenen Batterien.

### **6.2.3. Das BMS schaltet Lasten vorzeitig ab**

- Dies könnte auf einer Unausgeglichenheit der Zellen zurückzuführen sein.
- Liegt die Zellenspannung einer Zelle unter der Einstellung "Allowed to Discharge" (Entladen erlaubt) für die Batterie, schaltet das BMS die Last ab. Der Wert für "Allowed to Discharge" kann zwischen 2,6 V und 2,8 V eingestellt werden. Standardeinstellung ist 2,8 V.
- Prüfen Sie die Zellspannungen aller mit dem BMS verbundenen Batterien über die VictronConnect App. Prüfen Sie außerdem, ob für alle Batterien die gleichen Werte für "Allowed to Discharge" eingestellt sind.

![](_page_38_Picture_14.jpeg)

Sobald die Lasten aufgrund einer niedrigen Zellenspannung abgeschaltet werden, muss die Zellenspannung aller Zellen 3,2 V oder höher sein, bevor das BMS die Lasten wieder einschaltet.

### **6.2.4. Die Voralarmeinstellung fehlt in VictronConnect**

![](_page_38_Picture_17.jpeg)

Der Voralarm ist nur verfügbar, wenn die Batterie dies unterstützt. Die aktuellen Batteriemodelle unterstützen es alle, aber ältere Batterien verfügen nicht über die für die Voralarmfunktion erforderliche Hardware.

### **6.2.5. Das BMS zeigt einen Alarm an, solange alle Zellenspannungen innerhalb des Bereichs liegen**

• Eine der möglichen Ursachen ist ein loses oder beschädigtes BMS-Kabel oder Steckverbindung.

Prüfen Sie alle BMS-Kabel und deren Anschlüsse.

Schließen Sie zunächst aus, dass die Zellenspannungen und die Temperatur aller angeschlossenen Batterien im Bereich liegen. Wenn sie alle im Bereich liegen, befolgen Sie einen der folgenden Vorgänge.

Bedenken Sie auch, dass nach einem Zellenunterspannungsalarm die Zellenspannung aller Zellen auf 3,2 V erhöht werden muss, bevor die Batterie den Unterspannungsalarm löscht.

Eine Möglichkeit, einen Fehler auszuschließen, der von einem fehlerhaften BMS oder einer fehlerhaften Batterie herrührt, besteht darin, das BMS mit einem der folgenden BMS-Testverfahren zu überprüfen:

#### **Einzelbatterie- und BMS-Überprüfung:**

**1.** Trennen Sie beide BMS-Kabel vom BMS.

<span id="page-39-0"></span>**2.** Schließen Sie ein BMS-Verlängerungskabel an beide BMS-Stecker an. Das BMS-Kabel sollte in einer Schleife angeschlossen werden, wie im untenstehenden Diagramm dargestellt. Dabei gaukelt die Schleife dem BMS vor, dass eine Batterie angeschlossen ist, ohne dass ein Alarm ausgelöst wird.

![](_page_39_Picture_2.jpeg)

Wenn der Alarm nach dem Setzen der Schleife immer noch aktiv ist, ist das BMS fehlerhaft.

Testen eines BMS durch Anschließen eines BMS-Verlängerungskabels Falls das BMS seinen Alarm gelöscht hat, nachdem die Schleife platziert wurde, ist die Batterie defekt.

### **Mehrere Batterien und BMS-Überprüfung:**

- **1.** Überbrücken Sie eine der Batterien, indem Sie beide BMS-Kabel abklemmen.
- **2.** Verbinden Sie die BMS-Kabel der benachbarten Batterien (oder Batterie und BMS) miteinander, wobei die Batterie effektiv überbrückt wird.
- **3.** Überprüfen Sie, ob das BMS seinen Alarm gelöscht hat.

Falls der Alarm nicht gelöscht wurde, wiederholen Sie dies für die nächste Batterie.

Falls der Alarm immer noch aktiv ist, nachdem alle Batterien überbrückt wurden, ist das BMS defekt.

Falls das BMS seinen Alarm löschte, als eine bestimmte Batterie überbrückt wurde, ist diese bestimmte Batterie fehlerhaft.

![](_page_39_Picture_12.jpeg)

*Eliminieren eines BMS-Fehlers durch Umgehen einer verdächtigen Batterie*

### **6.2.6. Wie man testet, ob das BMS funktionsfähig ist**

Trennen Sie eines der BMS-Kabel ab und prüfen Sie, ob das BMS in den Alarmmodus schaltet.

![](_page_39_Figure_16.jpeg)

*Überprüfen der BMS-Funktionalität durch absichtliches Lösen eines BMS-Kabels*

# <span id="page-40-0"></span>**6.3. VictronConnect-Probleme**

### **6.3.1. Verbindung mit VictronConnect zur Batterie nicht möglich**

Es ist sehr unwahrscheinlich, dass die Bluetooth-Schnittstelle defekt ist. Prüfen Sie diese möglichen Ursachen, bevor Sie sich an den Kundendienst wenden:

**1.** Ist das Produkt ein Smart"-Produkt?

Nicht-"Smart"-Produkte unterstützen kein Bluetooth.

**2.** Ist die Batteriespannung noch hoch genug?

Als Vorsichtsmaßnahme wird das Bluetooth-Modul ausgeschaltet, sobald die Spannung am Batterieanschluss unter 8 V sinkt oder wenn eine der Zellen unter 2 V sinkt. Sobald die Batterie geladen ist, schaltet sich das Bluetooth-Modul wieder ein. Wenn Sie die Batterie nach einem Unterspannungsereignis wieder aufladen möchten, verwenden Sie die im Abschnitt [Batterie mit sehr niedriger Klemmenspannung \[33\]](#page-35-0) beschriebene Vorgehensweise zum Laden bei niedriger Spannung.

**3.** Ist bereits ein anderes Telefon oder Tablet an die Batterie angeschlossen?

Es kann immer nur ein Telefon oder Tablet an die Batterie angeschlossen sein. Stellen Sie sicher, dass keine anderen Geräte angeschlossen sind und versuchen Sie es erneut.

**4.** Sind Sie nahe genug an der Batterie?

Auf freier Fläche beträgt der maximale Abstand etwa 20 Meter.

**5.** Benutzen Sie die Windows-Version der VictronConnect-App?

Die Windows-Version kann Bluetooth nicht verwenden. Verwenden Sie stattdessen ein Android-, iOS- oder macOS-Gerät.

**6.** Wurde Bluetooth in den Produkteinstellungen der Batterie deaktiviert?

**WICHTIGER HINWEIS**: Das Deaktivieren von Bluetooth ist irreversibel. Ist Bluetooth einmal deaktiviert, kann es nicht wieder aktiviert werden.

**7.** Hat VictronConnect ein Problem?

Wenn Sie versuchen, eine Verbindung zu einem anderen Victron-Produkt herzustellen, funktioniert das? Wenn auch das nicht funktioniert, dann gibt es wahrscheinlich ein Problem mit dem Telefon oder dem Tablet. Lesen Sie den Abschnitt zur Fehlerbehebung im [VictronConnect-Handbuch.](https://www.victronenergy.com/media/pg/VictronConnect_Manual/de/index-de.html)

# **6.3.2. PIN-Code verloren**

Wenn Sie den PIN-Code verloren haben, müssen Sie den PIN-Code auf den Standard-PIN-Code zurücksetzen. Dies geschieht in der VictronConnect-App.

- 1. Navigieren Sie zur Geräteliste der VictronConnect-App. Klicken Sie auf das Optionssymbol **in** neben der Produktliste.
- **2.** Es öffnet sich ein neues Fenster, in dem Sie den PIN-Code wieder auf die Standardeinstellung zurücksetzen können: 000000.
- **3.** Geben Sie den eindeutigen PUK-Code der Batterie ein, der auf dem Produktinformationsaufkleber auf der Rückseite der Batterie aufgedruckt ist.
- **4.** Weitere Informationen und spezifische Anweisungen finden Sie im [VictronConnect-Handbuch.](https://www.victronenergy.com/media/pg/VictronConnect_Manual/de/index-de.html)

### **6.3.3. Unterbrochenes Firmware-Update**

• Das lässt sich wiederherstellen.

Aktualisieren Sie einfach die Firmware erneut.

![](_page_40_Picture_28.jpeg)

# <span id="page-41-0"></span>**6.4. Warnhinweise, Alarme und Fehler**

### **6.4.1. W-SL11: Unterspannungswarnung (Voralarm)**

• Die Spannung einer oder mehrerer Zellen wird zu niedrig und ist unter die Voralarmeinstellung gesunken.

![](_page_41_Picture_4.jpeg)

Laden Sie die Batterie so bald wie möglich auf, um diese Warnung zu beheben.

## **6.4.2. A-SL11: Unterspannungsalarm**

• Die Spannung einer oder mehrerer Zellen liegt unter der konfigurierten Zellenspannung für die zulässige Entladung und die Entladung wurde deaktiviert

![](_page_41_Picture_8.jpeg)

Laden Sie die Batterie so bald wie möglich auf, um diese Warnung zu beheben.

# **6.4.3. A-SL9 Überspannungsalarm**

• Die Spannung von einer oder mehreren Zellen ist zu hoch geworden.

![](_page_41_Picture_12.jpeg)

Deaktivieren Sie sofort alle Ladegeräte und wenden Sie sich an den Systeminstallateur, um zu überprüfen, ob alle Ladegeräte ordnungsgemäß über den Kontakt "Laden trennen" des BMS gesteuert werden. Bei ordnungsgemäßer Steuerung ist eine Hochspannungssituation nicht möglich, da das BMS alle Ladegeräte abschaltet, lange bevor der Hochspannungsalarm ausgelöst wird.

### **6.4.4. A-SL22: Untertemperaturalarm**

• Die Batterie hat ihre niedrige Temperaturschwelle erreicht und das Laden ist deaktiviert.

![](_page_41_Picture_16.jpeg)

Sobald die Temperatur über den eingestellten Schwellenwert ansteigt, wird der Ladevorgang fortgesetzt.

### **6.4.5. A-SL15: Übertemperaturalarm**

• Die Batterie hat ihre hohe Temperaturschwelle erreicht und das Laden ist deaktiviert.

![](_page_41_Picture_20.jpeg)

Sorgen Sie für eine ausreichende Belüftung und stellen Sie sicher, dass genügend Platz um die Batterie herum vorhanden ist. Reduzieren Sie den Strom und/oder die Lasten beim Laden.

# **6.4.6. E-SL119: Verlust der Einstellungsdaten**

• Die Einstellungsdaten im Speicher der Batterie sind verloren gegangen.

![](_page_41_Picture_24.jpeg)

Um dies zu beheben, gehen Sie auf die Einstellungsseite und setzen Sie die Einstellungen auf die Werkseinstellungen zurück.

Wenn dieser Fehler nach dem Rücksetzen der Einstellungen nicht behoben ist, wenden Sie sich an Ihren Victron Energy-Händler oder -Vertriebspartner und bitten Sie darum, dass dieses Problem an Victron Energy weitergeleitet wird, da dieser Fehler niemals auftreten sollte. Bitte geben Sie die Seriennummer der Batterie und die Firmware-Version an.

# **6.4.7. E-SL24: Hardwarefehler**

Dieser Fehler tritt unter den nachstehenden Umständen auf:

1. Eine (oder mehrere) Zelle(n) sind sehr tief entladen oder defekt.

![](_page_41_Picture_30.jpeg)

Kontrollieren Sie die Spannung der Batterieanschlüsse. Lesen Sie bitte das Kapitel [Batterie mit sehr](#page-35-0) [niedriger Klemmenspannung \[33\]](#page-35-0) für weitere Maßnahmen, wenn die Spannung der Batterieanschlüsse zu niedrig ist.

2. Die interne Leiterplatte hat einen Hardwarefehler.

<span id="page-42-0"></span>![](_page_42_Picture_1.jpeg)

Wenden Sie sich an Ihren Victron Energy-Händler oder -Vertriebspartner, um dieses Problem zu lösen.

![](_page_42_Picture_3.jpeg)

Lesen Sie immer zuerst das Kapitel [Fehlerbehebung & Support \[29\]](#page-31-0) in diesem Handbuch, bevor Sie sich an Ihren Victron Energy-Händler oder -Vertriebspartner wenden, um einen Fehler bei einem "Hardwareausfall" zu beheben. Damit schließen Sie die ersten beiden möglichen Ursachen für diesen Fehler aus. Gehen Sie nicht einfach davon aus, dass der Fehler auf einen Hardwareausfall zurückzuführen ist.

### **6.4.8. E-SL1: Ausfall der Ausgleichsvorrichtung**

![](_page_42_Picture_6.jpeg)

### **6.4.9. E-SL2: Ausfall der internen Kommunikation**

![](_page_42_Picture_8.jpeg)

 $\Theta$ 

 $\bigodot$ 

Wenden Sie sich an Ihren Victron Energy-Händler oder -Vertriebspartner, um dieses Problem zu lösen.

## **6.4.10. E-SL9: Fehler bei überlagerter Spannung**

Wenden Sie sich an Ihren Victron Energy-Händler oder -Vertriebspartner, um dieses Problem zu lösen.

### **6.4.11. E-SL10: Fehler bei der Aktualisierung der Ausgleichsvorrichtung**

Wenden Sie sich an Ihren Victron Energy-Händler oder -Vertriebspartner, um dieses Problem zu lösen.

![](_page_42_Picture_15.jpeg)

# <span id="page-43-0"></span>**7. Technische Daten**

![](_page_43_Picture_808.jpeg)

![](_page_43_Picture_809.jpeg)

![](_page_43_Picture_810.jpeg)

![](_page_43_Picture_811.jpeg)

![](_page_43_Picture_812.jpeg)

![](_page_44_Picture_203.jpeg)

![](_page_44_Picture_204.jpeg)

\*Entladestrom ≤1C

1) Bei voller Ladung

2) Die Lithium-Batterie kann aufrecht und auf der Seite liegend montiert werden, jedoch nicht mit den Batterieanschlüssen nach unten

<sup>3)</sup> ) Die Lithium-Batterie mit 12,8 V / 330 Ah darf nur in aufrechter Position montiert werden

# <span id="page-45-0"></span>**8. Anhang**

# **8.1. Erstladungsvorgang ohne BMS**

Wenn aus einem bestimmten Grund der erste Ladevorgang ohne BMS durchgeführt werden muss, ist dies die richtige Vorgehensweise. Diese Vorgehensweise ist nur für das Laden einer einzelnen Batterie gedacht. Bitte beachten Sie, dass wir dies nicht empfehlen, da dieses Verfahren mit Risiken verbunden ist. Diese Vorgehensweise darf nur unter ständiger Aufsicht durchgeführt werden. Es muss ständig eine VictronConnect Sitzung geöffnet sein, um die Zellspannungen zu überwachen. Die Zellenspannung kann sehr schnell ansteigen, wenn sie sich der vollen Ladung nähert, so dass die überwachende Person möglicherweise sofort eingreifen muss, um eine gefährliche Überspannung der Zellen zu verhindern. Eine Zelle sollte niemals 4 V überschreiten.

![](_page_45_Picture_4.jpeg)

Das Laden ohne BMS ist nicht die bevorzugte Methode. Es ist riskant und eine Aufsichtsperson muss jederzeit anwesend sein.

![](_page_45_Picture_194.jpeg)

![](_page_45_Picture_7.jpeg)

*Erstaufladung ohne ein BMS*

Ladevorgang:

- **1.** Verwenden Sie ein Batterieladegerät, das für Lithium-Batterien geeignet ist, wie z. B. ein Blue Smart-Ladegerät.
- **2.** Stellen Sie das Ladegerät auf das in der obigen Tabelle angegebene Ladeprofil ein.
- **3.** Die Aufsichtsperson verbindet sich mit der VictronConnect-App mit der Batterie.
- **4.** Die Aufsichtsperson überwacht die einzelnen Zellenspannungen zu jeder Zeit.
- <span id="page-46-0"></span>**5.** Die Aufsichtsperson unterbricht den Ladevorgang der Batterie sofort, wenn die Batteriezellenspannung 4 Volt übersteigt.
- **6.** Der Vorgang ist abgeschlossen, wenn alle Zellenspannungen zwischen 3,5 V und 3,6 V liegen

# **8.2. Vorgehensweise beim Ausschalten des Mikrocontrollers**

Diese Vorgehensweise ist möglicherweise nur erforderlich, wenn die Batterie zu tief entladen wurde. Bevor Sie die Batterie öffnen, befolgen Sie sorgfältig die nachstehenden Anweisungen, um festzustellen, ob diese Vorgehensweise erforderlich ist. Wenden Sie diese Vorgehensweise nur als letzten Ausweg an, nachdem alle anderen Möglichkeiten zur Fehlerbehebung ausgeschöpft wurden!

![](_page_46_Picture_6.jpeg)

Bei dieser Vorgehensweise wird die Batterieabdeckung geöffnet und der Pluspol der internen Leiterplatte der Batterie vorübergehend abgeklemmt. Es sollte nur von Victron Energy-Händlern oder -Vertriebspartnern, Technikern oder professionellen Anwendern vorgenommen werden. Wenden Sie sich im Zweifelsfall an Ihren Victron Energy-Händler oder -Vertriebspartner, um diese Vorgehensweise durchführen zu lassen.

#### **Einführung und wann diese Vorgehensweise zu verwenden ist:**

Wenn eine Batterie zu tief entladen wurde und die Klemmenspannungen unter 8 V bzw. 16 V bei 12 V- bzw. 24 V-Batterien liegen, ist eine spezielle Vorgehensweise zum langsamen Laden erforderlich, um die Batterie wieder aufzuladen. Diese Vorgehensweise wird in Kapitel beschrieben. Lesen Sie dieses Kapitel sorgfältig. Nach einer solchen Tiefentladung kann es vorkommen, dass der Microcontroller nicht richtig hochfährt. In diesem Kapitel wird erklärt, wie man dies durch einen Stromausfall des Mikrocontrollers beheben kann. Bevor Sie die Batterie öffnen, befolgen Sie zunächst sorgfältig die folgenden Anweisungen, um sicherzustellen, dass diese Vorgehensweise überhaupt notwendig ist.

Beachten Sie, dass die Batterien bei ordnungsgemäßer Installation und korrektem Betrieb niemals bis zu diesem Niveau entladen werden. Vergewissern Sie sich, dass Sie verstehen, warum das passiert ist, und ändern Sie die Installation und/oder den Betrieb des Systems entsprechend.

Bitte beachten Sie, dass die Informationen in diesem Kapitel Installateuren oder technisch kompetenten Personen dabei helfen sollen, eine Batterie vor Ort im Falle einer Tiefentladung wiederherzustellen, wenn ein Versand der Batterie zur Reparatur unpraktisch wäre. Wenn Sie sich nicht zutrauen, diese Vorgehensweise selbst durchzuführen, wenden Sie sich an ein Victron Service- oder Reparaturzentrum, das diese Aufgabe gerne für Sie übernimmt. Beachten Sie auch hier, dass die Batterie bereits geschädigt ist, wenn die Zellenspannung unter 2 V fällt. Im besten Fall verringert sich die Batteriekapazität merklich, im schlimmsten Fall muss die Batterie ersetzt werden.

#### **So erkennt man einen festsitzenden Mikrocontroller:**

Prüfen Sie zunächst, ob das System innerhalb der Betriebsparameter arbeitet:

- Die Batterie-Temperatur muss über der unteren Temperaturgrenze liegen (standardmäßig 5 °C oder 41 °F).
- Die Batterie muss geladen werden und die Batteriespannung muss über 13 V (26 V) liegen.
- Die BMS-Kabel zwischen der Batterie und dem BMS müssen angeschlossen und in einwandfreiem Zustand sein.

Prüfen Sie nun, ob das BMS immer noch Lasten und Ladegeräten signalisiert, sich abzuschalten. Diese Tabelle zeigt, wie Sie das für alle verfügbaren BMS-Geräte tun können:

![](_page_46_Picture_177.jpeg)

Prüfen Sie abschließend, ob die Batterie in der VictronConnect-Geräteliste nicht sichtbar ist. Wenn die Batterie angezeigt wird, arbeitet der Mikrocontroller normal, und ein Einschalten ist nicht erforderlich.

#### **Neustart des Mikrocontrollers:**

![](_page_46_Picture_22.jpeg)

A

• Wenn Sie die Batterie öffnen, werden Spannungen von 12 VDC (oder 24 VDC) freigelegt, die nicht isoliert werden können.

- Verwenden Sie bei Arbeiten an Batterien stets isolierte Werkzeuge.
- Vermeiden Sie Kurzschlüsse zwischen den Batterieanschlüssen, den Batteriezellenanschlüssen, den Zellsammelschienen und/oder der internen Leiterplatte. Eine Sicherung ist nicht vorhanden.

![](_page_47_Picture_5.jpeg)

![](_page_48_Picture_1.jpeg)

<span id="page-49-0"></span>![](_page_49_Picture_1.jpeg)

# **8.3. Zellenausgleich**

#### **Warum ist ein Zellenausgleich erforderlich?**

Trotz sorgfältiger Auswahl während des Produktionsprozesses sind die Zellen in der Batterie nicht zu 100 % identisch. Daher werden einige Zellen beim Zyklusbetrieb früher geladen oder entladen als die anderen Zellen. Wenn die Zellen nicht regelmäßig ausgeglichen werden, vergrößern sich diese Unterschiede mit der Zeit.

Der Strom durch eine vollständig geladene Lithiumzelle ist jedoch nahezu Null. Zurückgebliebene Zellen werden nicht weiter geladen, außer sie erhalten dabei "Hilfe" von der Zellenausgleichselektronik.

#### **Wie funktioniert der Zellenausgleich?**

Um alle Zellen im Ausgleich zu halten, verfügt die Batterie über einen integrierten "aktiven" und "passiven" Zellenausgleich. Die Spannung jeder Zelle wird überwacht und bei Bedarf wird Energie von den Zellen mit der höchsten Spannung zu den Zellen mit einer niedrigeren Spannung übertragen. Dieser Prozess wird fortgesetzt, bis die Spannungsdifferenzen zwischen den Zellen unter 0,01 V liegen.

#### **Wann findet der Zellenausgleich statt?**

Der "aktive" Zellenausgleich beginnt, wenn die erste Zelle 3,3 V oder weniger erreicht, wenn die Batterie stark unausgeglichen ist.

![](_page_49_Picture_10.jpeg)

Der "passive" Zellenausgleich beginnt, wenn die Zellspannungen 3,50 V betragen. Dies kann nur während der Konstantspannungsladephase geschehen, da in dieser Phase die Konstantspannung (14,2 V bzw. 28,4 V) so hoch ist, dass auch die Zellspannungen ausreichend hoch sind, um kleinere Zelldifferenzen zu korrigieren.

Der Zellausgleichsprozess ist fast abgeschlossen, wenn alle Zellen eine Spannung von 3,55 V erreicht haben und der Ladestrom unter 1,5 A gefallen ist. Der Ausgleich ist abgeschlossen, wenn die Ladespannung noch weiter gesunken ist.

#### **So wird sicherstellt, dass die Batterie im Gleichgewicht bleibt**

Für Lithiumbatterien wird eine feste Konstantspannungsdauer von 2 Stunden empfohlen, damit genügend Zeit für den Ausgleich der Zellen zur Verfügung steht. Es ist wichtig, die Batterie regelmäßig vollständig aufzuladen. So verbringt die Batterie genügend Zeit in der Konstantspannungsphase. Eine vollständige Aufladung einmal im Monat sollte ausreichen. Es gibt jedoch einige Anwendungen, bei denen die Zellen schneller als üblich aus dem Gleichgewicht geraten. Dies ist der Fall, wenn das System intensiver genutzt wird oder wenn die Batteriebank aus mehreren Batterien in Reihe besteht. Zur Gewährleistung einer gut ausgeglichenen Batterie ist eine wöchentliche Vollladung erforderlich:

- Systeme mit einer Batteriebank, die Batterien enthält, die in Reihe geschaltet sind
- Systeme, die täglich oder einige Male pro Woche aufgeladen/entladen werden
- Systeme mit hohen Entladeströmen
- Systeme mit kurzen Ladezeiten oder niedrigen Ladespannungen

#### **Es ist nicht möglich, den Zellenausgleichsprozess zu beschleunigen**

Bitte beachten Sie, dass eine höhere Ladespannung den Ausgleichsprozess der Zellen nicht beschleunigt. Die Zellen werden durch Strom und nicht durch Spannung geladen. Wenn Sie Strom in eine Zelle einspeisen, wird die Spannung mit der Zeit ansteigen, aber das ist ein fester Prozess. Das Anlegen von mehr Spannung wird diesen Prozess nicht beschleunigen. Darüber hinaus wird die Ausgleichsgeschwindigkeit durch die maximale Stromstärke (1,8 A) des aktiven und des passiven Ausgleichskreises bestimmt.

#### **So überwachen Sie den Status des Zellenausgleichs**

Verwenden Sie die VictronConnect-App, um den Gleichgewichtsstatus der Batterie zu überwachen. Die App zeigt 4 Gleichgewichtsstufen an, nämlich:

- **Unbekannt**
- **Ausgleich**
- **Ausgeglichen**
- **Unausgeglichenh**

![](_page_50_Picture_161.jpeg)

**eit** *Informationen zum Zellenausgleich Von links nach rechts: unbekannt, Ausgleich, ausgeglichen und Ungleichgewicht.*

![](_page_50_Picture_19.jpeg)

Weitere Informationen zu diesen 4 Phasen erhalten Sie, wenn Sie auf den Informationstext  $\bigoplus$  unter der Zellstatusliste klicken. Dann öffnet sich ein Pop-up-Fenster mit einer Erläuterung der einzelnen Phasen.

Die App zeigt auch die Anzahl der Tage an, die seit der letzten vollen Batterieladung vergangen sind. Wenn die vollständige Aufladung mehr als 30 Tage zurückliegt, wird "Unbekannt" angezeigt. Dies bedeutet, dass die Batterie nicht die empfohlene monatliche Ladung erhalten hat.

![](_page_50_Picture_23.jpeg)